# WTC32ND & WTC32ND-EV Ultrastable TEC Controller & Evaluation Board DATASHEET AND OPERATING GUIDE

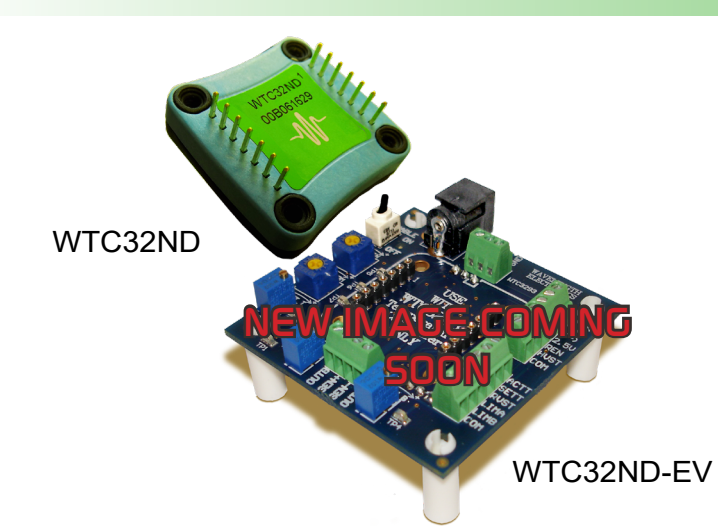

# PRECISION, STABILITY & VERSATILITY

The WTC32ND is a compact, analog PI (Proportional, Integral) control loop circuit optimized for use in ultrastable thermoelectric temperature control applications. It easily handles variable operating conditions with a stability of better than 0.0009ºC. The temperature setpoint is set by a remote voltage signal. It is capable of controlling both thermoelectric and resistive heaters, and only five external resistors are needed to optimize the controller for your specific application.

The WTC32ND-EV Evaluation Board is available to quickly integrate the WTC32ND into your system and can be optimized for sensor type. Use the adjustable trimpots to configure heat and cool current limits, proportional gain, and integrator time constant.

## FEATURES AND BENEFITS

- Linear PI Control Stability of 0.0009°C
- Heat and Cool Current Limits
- Adjustable Sensor Bias Current
- Drive ±2.2 A of TEC or Resistive Heater Current
- Small Size of 1.3" X 1.28" X 0.313"
- Supports Thermistors, RTDs, and IC Sensors
- Single Supply Operation: +5 V to +30 V
- 14-pin DIP PCB Mount
- Monitor Actual Temperature
- Quickly and easily integrated with WTC32ND-EV Evaluation Board

## BUILT-IN SAFETY

To protect the device, heat and cool limits can be set independently. This safety feature guarantees that your thermoelectric cooler will never be driven beyond your specified limits.

## LEADING EDGE APPLICATIONS

The robust and reliable WTC32ND has been designed into electro-optical systems, airborne instrumentation, spectroscopic monitors, and medical diagnostic equipment. It is particularly well-suited to applications where temperature is scanned across ambient.

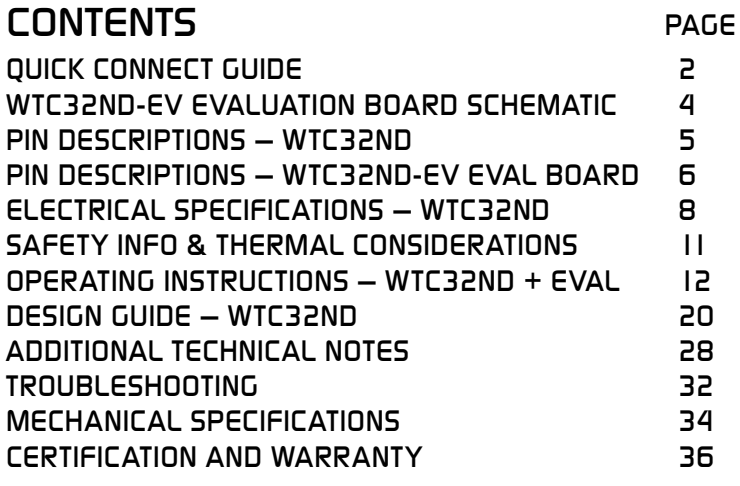

# ORDERING INFORMATION

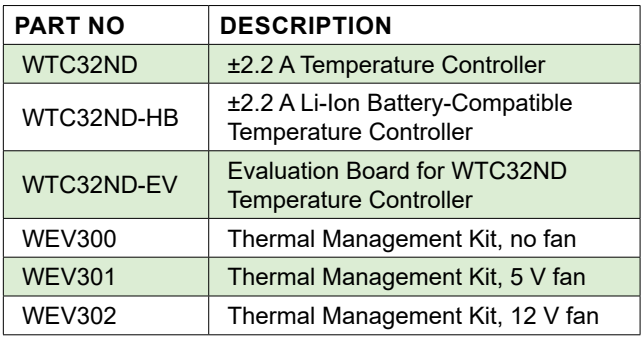

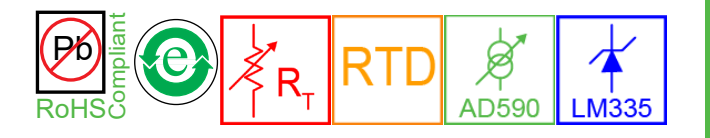

# 406-587-4910 © July 2023 www.teamWavelength.com

# <span id="page-1-0"></span>QUICK CONNECT GUIDE

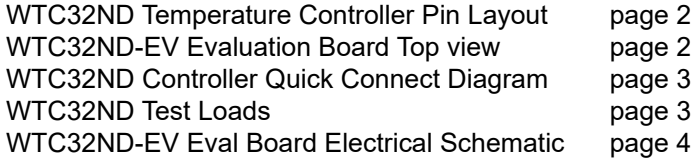

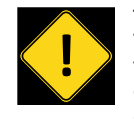

To ensure safe operation of the WTC32ND Thermoelectric Controller, it is imperative that you determine that the unit will be operating within the internal heat dissipation Safe Operating Area (SOA).

Visit the Wavelength Electronics website for the most accurate, up-to-date, and easy to use SOA calculator:

[www.teamwavelength.com/support/design-tools/soa-tc-calculator/](https://www.teamwavelength.com/support/design-tools/soa-tc-calculator/)

**[Figure 1](#page-1-1)** shows the pin layout and descriptions for the WTC32ND.

IF YOU ARE UPGRADING FROM THE WHY SERIES: The position of Pin 1 on the WHY is reversed (or mirrored) relative to the position of Pin 1 on the WTC32ND.

**[Figure 2](#page-1-2)** is the top view of the WTC32ND-EV, illustrating the onboard switches, trimpots, and connectors.

**[Figure 3](#page-2-0)** is the Quick Connect schematic for the WTC32ND using a TEC and thermistor temperature sensor.

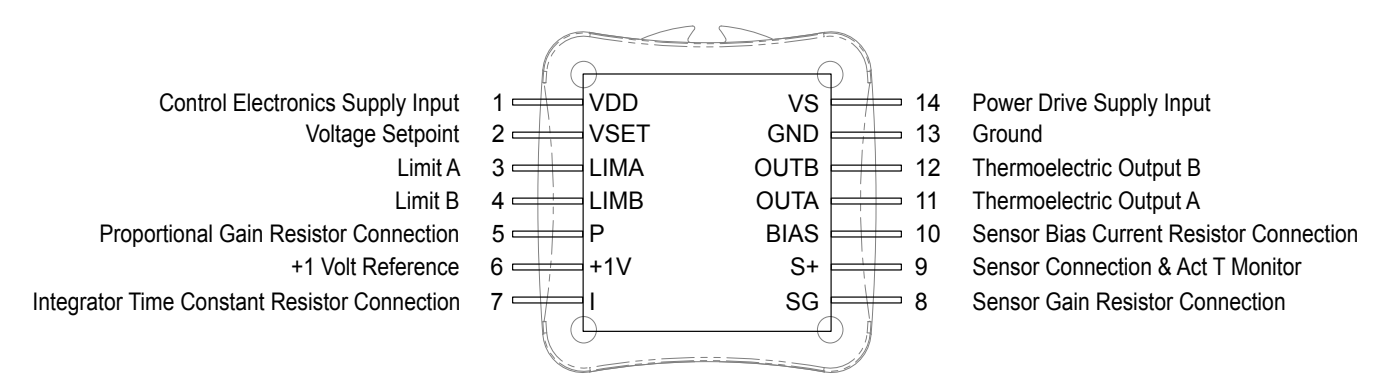

<span id="page-1-1"></span>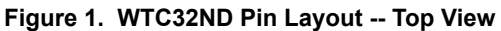

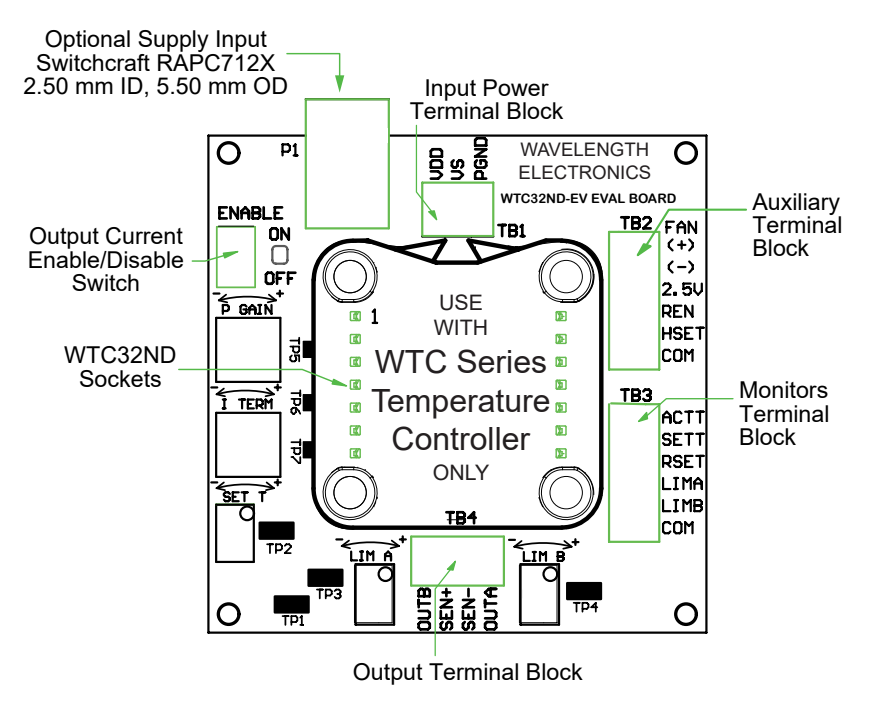

<span id="page-1-2"></span>**Figure 2. WTC32ND-EV Evaluation Board Top View**

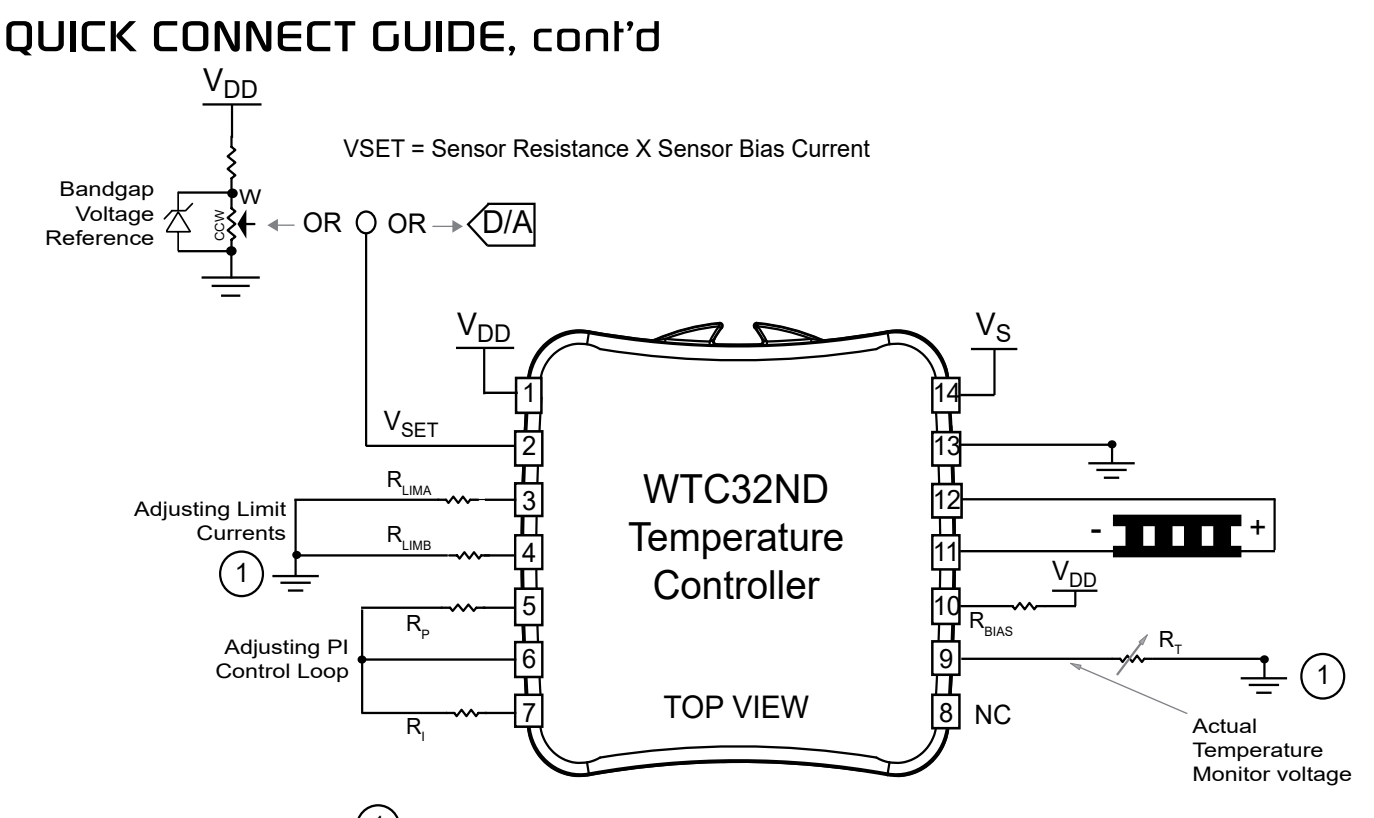

TIE GROUND CONNECTIONS DIRECTLY TO PIN 13

<span id="page-2-0"></span>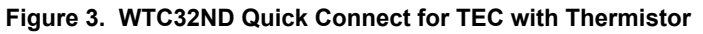

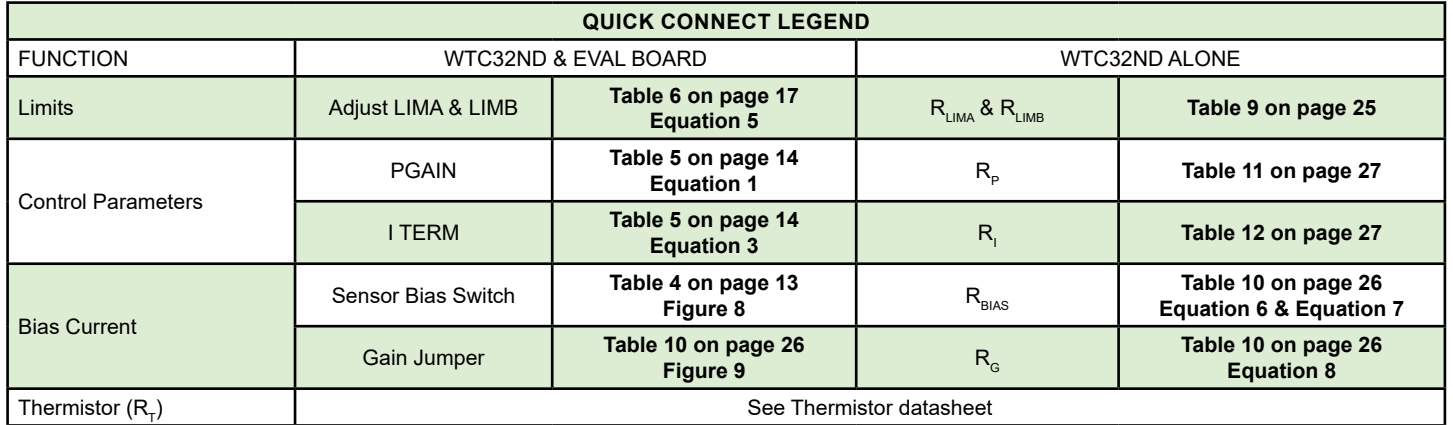

**The same values can more simply be determined using the Circuit Design Calculator, available online at: [www.teamwavelength.com/support/design-tools/wtc-calculator/](https://www.teamwavelength.com/support/design-tools/wtc-calculator/). Wavelength recommends using this utility.**

### RECOMMENDED TEST LOAD

For setup and configuration, we recommend using a test load in place of the TEC or resistive heater, connected directly to Pin 11 and Pin 12 on the controller, as shown in **[Figure 4](#page-2-1)**.

Recommended test load:

• MP9100-1.00-1%. This resistor may need to be attached to a heatsink.

We also recommend using a test circuit to simulate a 10 kΩ thermistor. **[Figure 4](#page-2-1)** shows a simple adjustment test circuit.

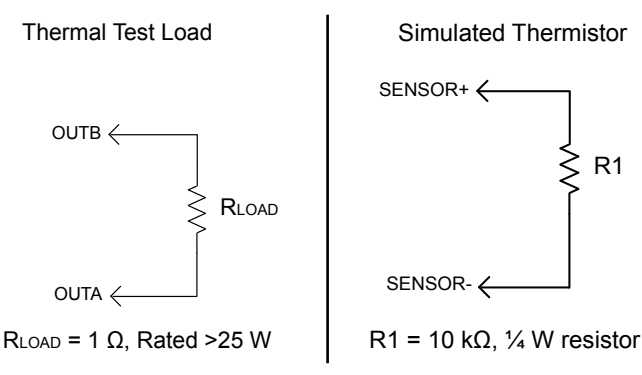

#### <span id="page-2-1"></span>**Figure 4. Recommended Test Loads**

# <span id="page-3-1"></span><span id="page-3-0"></span>WTC32ND-EV EVALUATION BOARD SCHEMATIC

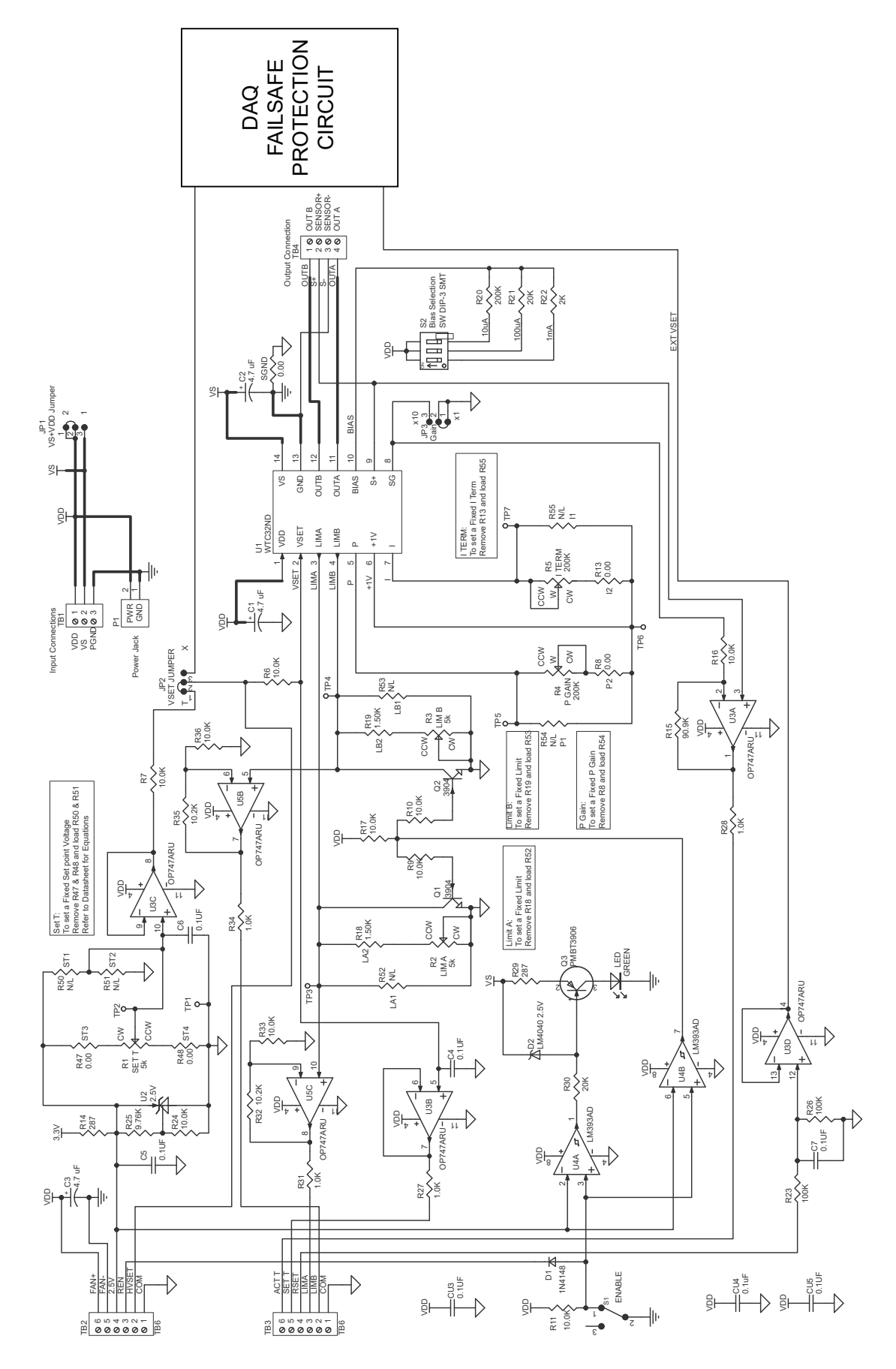

# <span id="page-4-0"></span>PIN DESCRIPTIONS — WTC32ND

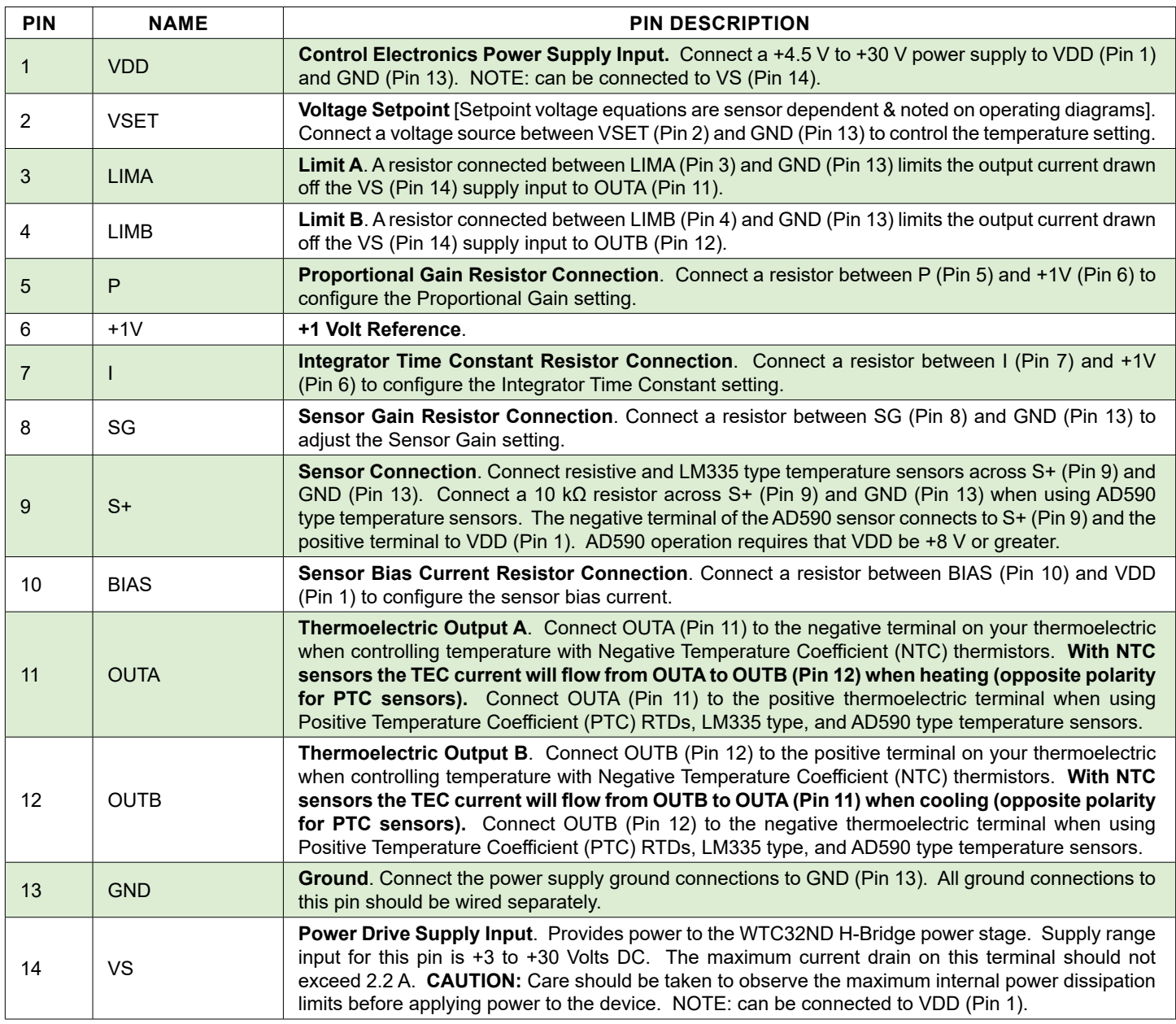

#### **Table 1. WTC32ND Temperature Controller Pin Descriptions**

IF YOU ARE UPGRADING FROM THE WHY Series: The position of Pin 1 on the WHY is reversed (or mirrored) relative to the position of Pin 1 on the WTC32ND.

# <span id="page-5-0"></span>PIN DESCRIPTIONS — WTC32ND-EV EVALUATION BOARD

#### **Table 2. WTC32ND-EV Evaluation Board Pin Descriptions**

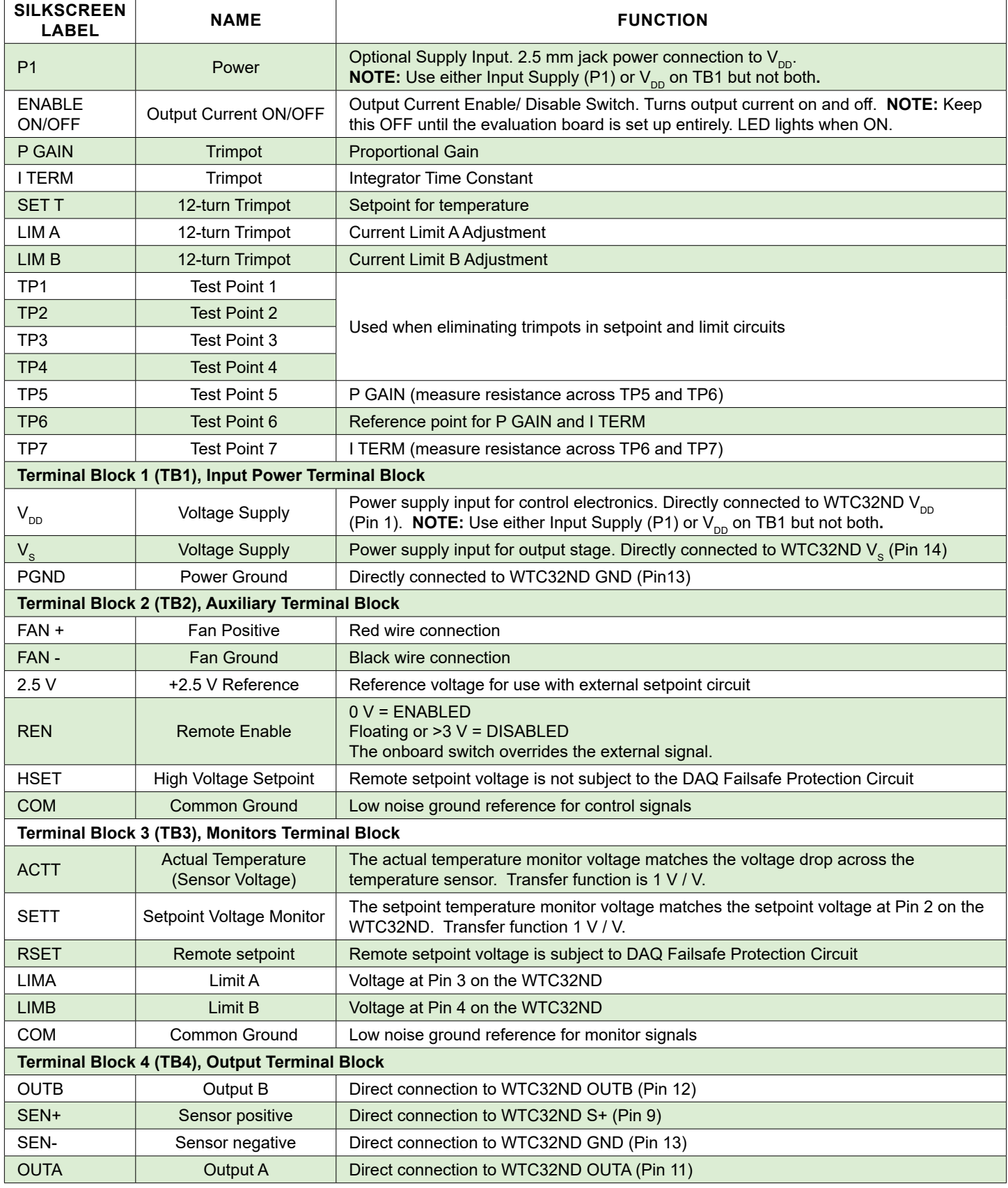

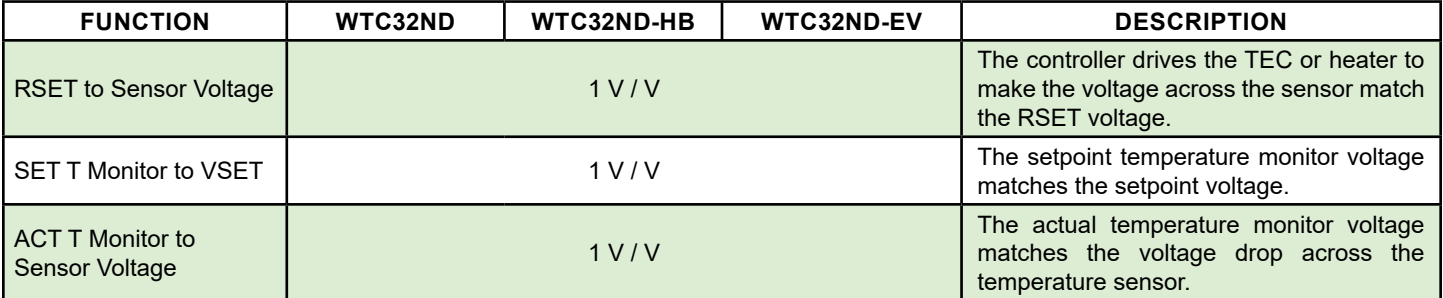

#### **Table 3. Control and Monitor Transfer Functions**

# <span id="page-7-0"></span>ELECTRICAL SPECIFICATIONS — WTC32ND

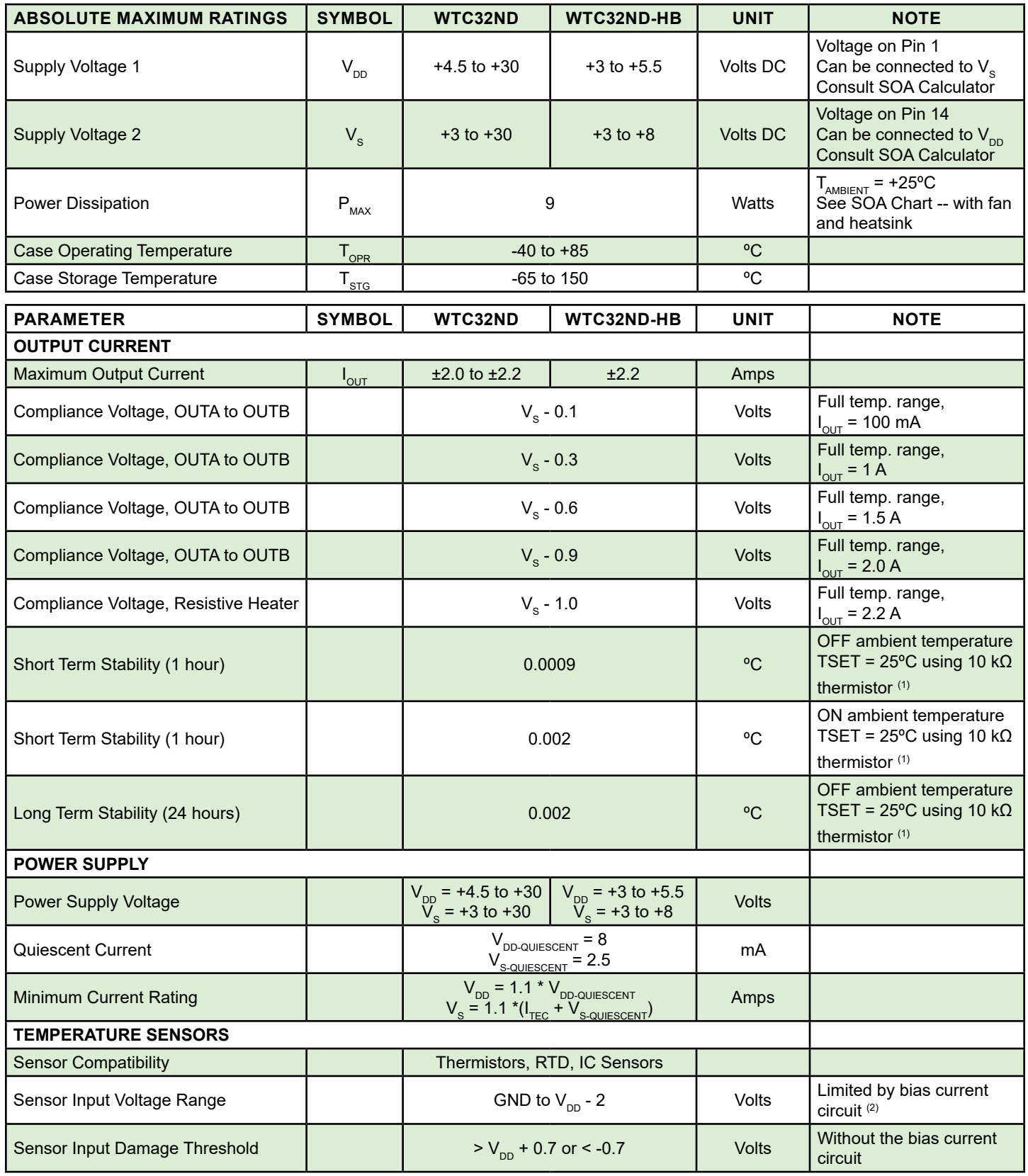

(1) When using resistive heaters, stability can only be consistently achieved when specified temperatures are 10°C or more above ambient.

<sup>(2)</sup> The bias source has a compliance up to V<sub>pp</sub> - 2 V. In normal operation this limits the sensor voltage range from 0 V to V<sub>pp</sub> - 2 V. While<br>voltages up to ±5 V outside this range on the VSET pin will not damage the

# WTC32ND TEMPERATURE CONTROLLER

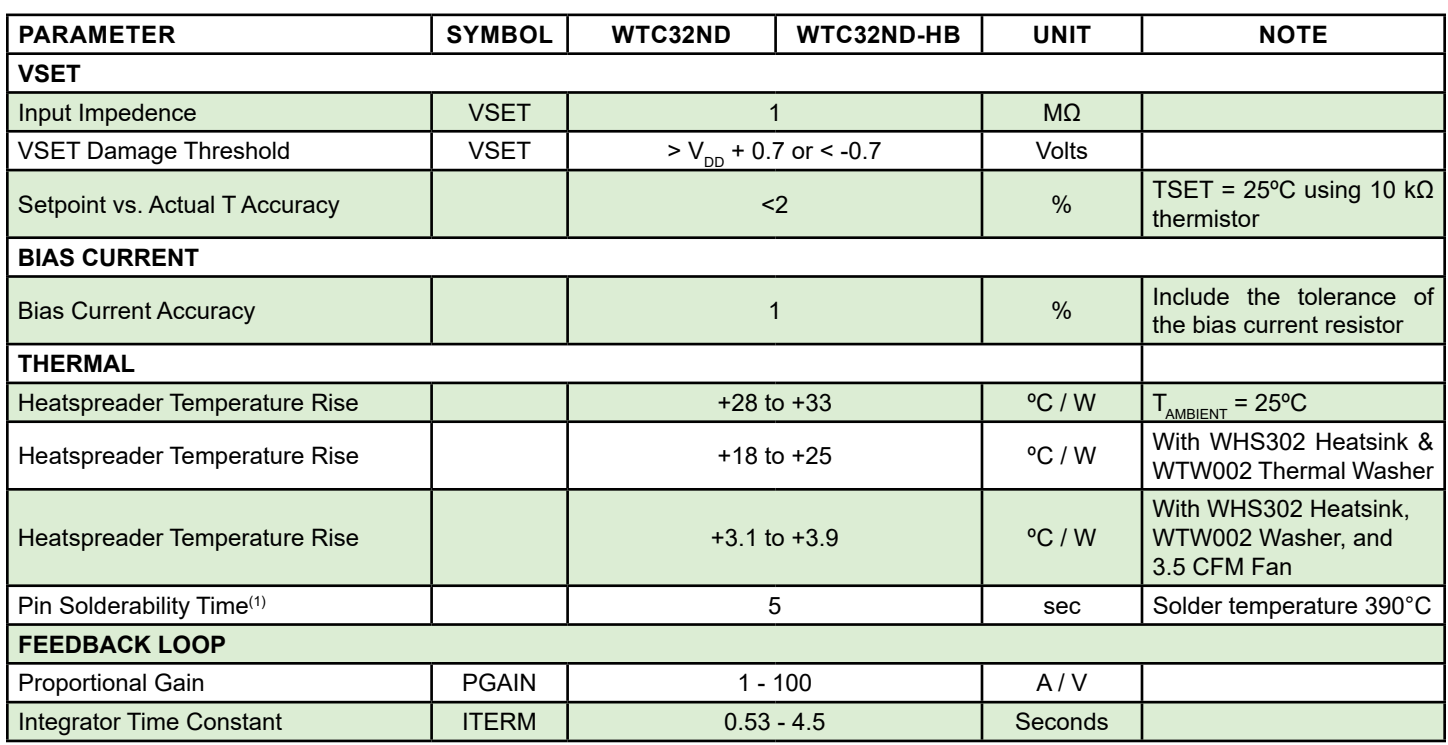

 $(1)$  Not compatible with aqueous cleaning processes

# ELECTRICAL SPECIFICATIONS — WTC32ND-EV + WTC32ND

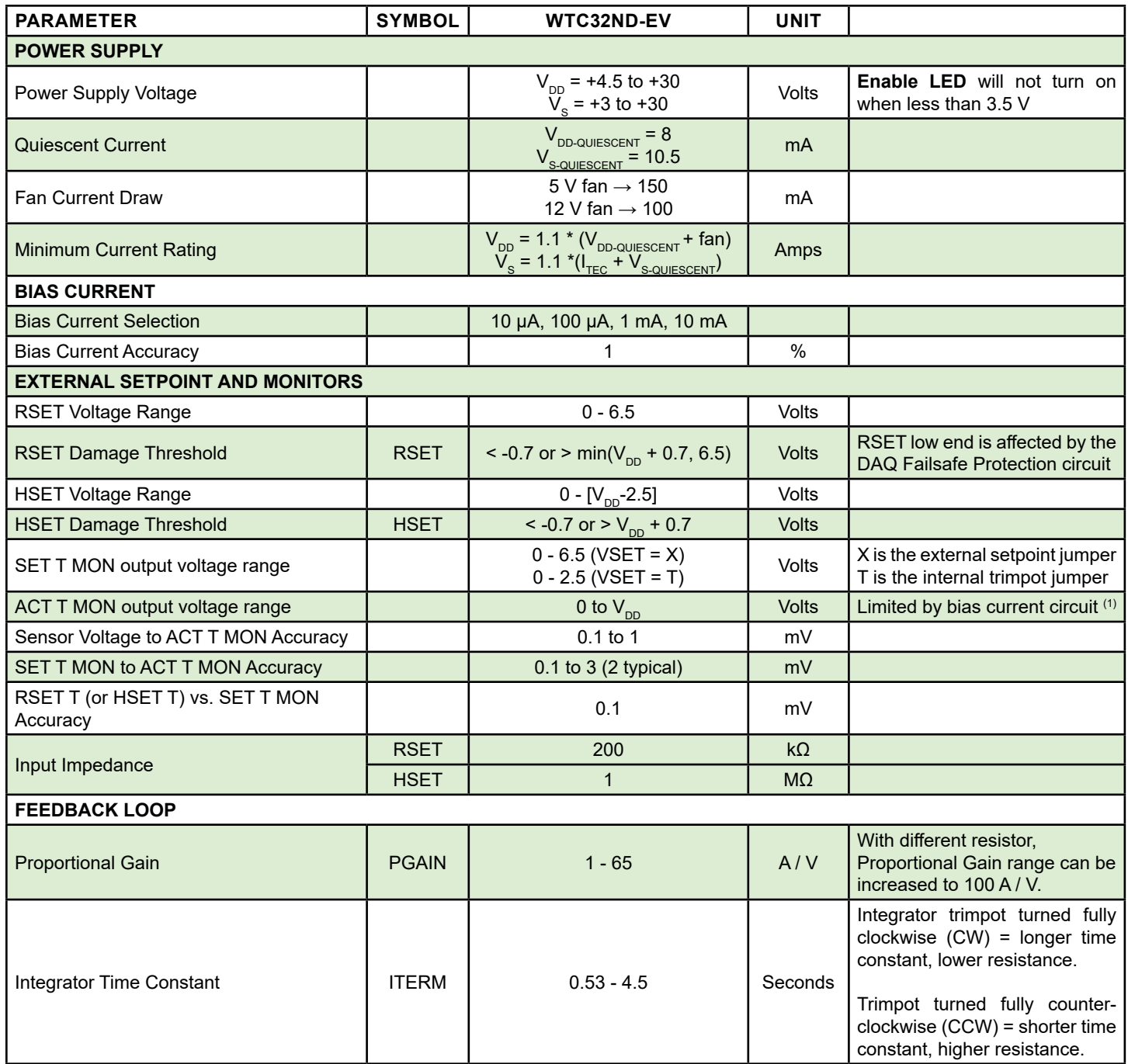

<sup>(1)</sup> The bias source has a compliance up to V<sub>pp</sub> - 2 V. In normal operation this limits the sensor voltage range from 0 V to V<sub>pp</sub> - 2 V. While voltages up to ±5 V outside this range on the VSET pin will not damage the

# <span id="page-10-0"></span>SAFETY INFORMATION & THERMAL DESIGN CONSIDERATIONS

### SAFE OPERATING AREA — DO NOT EXCEED INTERNAL POWER DISSIPATION LIMITS

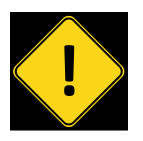

To ensure safe operation of the WTC32ND Temperature Controller, it is imperative that you determine that the unit will be operating within the internal heat dissipation Safe Operating Area (SOA).

Visit the Wavelength Electronics website for the most accurate, up-to-date, and easy to use SOA calculator: [www.teamwavelength.com/support/design-tools/soa-tc-calculator/](https://www.teamwavelength.com/support/design-tools/soa-tc-calculator/)

For more information on Safe Operating Area, see our Application Note *[AN-LDTC01: The Principle of the Safe](https://www.teamwavelength.com/download/applicationtechnotes/an-ldtc01.pdf)  [Operating Area](https://www.teamwavelength.com/download/applicationtechnotes/an-ldtc01.pdf)*.

### PREVENT DAMAGE FROM ELECTROSTATIC DISCHARGE

Before proceeding, it is critical that you take precautions to prevent electrostatic discharge (ESD) damage to the driver and your laser. ESD damage can result from improper handling of sensitive electronics, and is easily preventable with simple precautions.

For more information on ESD, see Application Note [AN-LDTC06: Basics: Electrostatic Discharge \(ESD\)](https://www.teamwavelength.com/download/applicationtechnotes/an-ldtc06.pdf).

We recommend that you always observe ESD precautions when handing the WTC controller.

# THEORY OF OPERATION

The WTC32ND is a linear temperature controller that delivers bidirectional current to Peltier Effect thermoelectric coolers (TEC), or unidirectional current to resistive heaters.

The fundamental operating principle is that the controller adjusts the TEC drive current in order to change the temperature of the sensor that is connected to the thermal load. The goal is to make the voltage across the sensor match the setpoint voltage, and then keep them equal in spite of changes to ambient conditions and variations in thermal load.

The controller measures the load temperature by driving a current through the temperature sensor and measuring the voltage drop across it. It may be useful to remember that you do not directly adjust the setpoint temperature. Rather, you adjust a voltage signal that represents the sensor voltage at the desired temperature setpoint.

While the output is enabled the controller continuously compares the setpoint voltage and the actual sensor voltage. If there is a difference between the two signals the controller adjusts the output current—thereby driving the TEC or heater to change temperature—until the difference is zero.

Once the actual sensor voltage equals the setpoint voltage, the controller makes minor adjustments to the output current in order to keep the difference at zero. If the ambient temperature changes, for example, the controller will adjust the drive current accordingly.

The controller includes features that help protect the load from damage, and also make it more versatile in a wide array of applications. These features are explained in detail in **[Operating Instructions — WTC32ND + EVAL BOARD on](#page-11-1) [page 12](#page-11-1)**.

- **• Current limit:** Independent heating and cooling current limits avoid over-driving and damaging the TEC or heater.
- **• External or Onboard temperature setpoint control:** for prototyping and benchtop applications the temperature setpoint can be adjusted with the onboard trimpot on the evaluation board. When the controller is integrated into an automated control system, the temperature setpoint can be adjusted by an external voltage signal.
- **• Local Enable on WTC32ND-EV Evaluation Board:** the controller can be configured so that the output is always on whenever power is applied to the unit.
- **• Control loop:** the controller employs a smart Proportional-Integrating control loop to adjust the drive current. The proportional term is user-adjustable, and when properly configured will quickly settle the load to temperature with minimal overshoot and ringing.

# <span id="page-11-1"></span><span id="page-11-0"></span>OPERATING INSTRUCTIONS — WTC32ND + EVAL BOARD

## WTC32ND WITH WTC32ND-EV EVAL BOARD

Operate the WTC32ND quickly using the WTC32ND-EV Evaluation Board. For integrating the WTC32ND into a custom printed circuit board, see **[Design Guide —](#page-19-1)  [WTC32ND on page 20](#page-19-1)**.

### NECESSARY EQUIPMENT

The following equipment is the minimum necessary to configure the WTC and evaluation board for basic operation.

- WTC32ND Temperature Controller
- WTC32ND-EV PCB evaluation board
- Digital multimeter, 4-1/<sub>2</sub> digit resolution recommended
- Thermistor or other temperature sensor
- Peltier-type thermoelectric module or resistive heater
- Optional: test load
- Minimum 22 gauge wiring
- Power Supplies (see below)
- Thermal Solutions Kit, if operating above 5 V or 500 mA
- Small flathead screwdriver or Tweaker (included)

## SYSTEM DESIGN DECISIONS

Before the WTC32ND-EV Evaluation Board can be configured, several decisions must be made:

- What sensor is being used?
- What bias current is needed?
- What is the operating maximum current and maximum voltage?
- Will the power supply be a single or dual supply?
- Will the system, as designed, fit within the Safe Operating Area (SOA)?

## POWER SUPPLY REQUIREMENTS

The  $V_{\text{DD}}$  power supply is used to power the WTC32ND internal control electronics and must be capable of sourcing a minimum of 8 mA of current. If a fan is needed, the fan draw current on  $V_{DD}$  will also need to be added to the minimum required current.

 $V<sub>s</sub>$  powers the WTC32ND output stage and must be sufficient to provide 1.1 times quiescent current and TEC current.  $V_s = 1.1 * (I_{TEC} + V_{S}_{QUIESCENT})$ 

For  $V_{\rm s}$ , when selecting a power supply, choose a voltage as close to the operating voltage of the TEC as possible to maximize efficiency and minimize the WTC internal power dissipation.

## CONFIGURE THE JUMPERS & SWITCH

On the underside of the WTC32ND-EV Evaluation Board you will find the jumpers and switches. Use **[Figure 5](#page-11-2)** below to locate them.

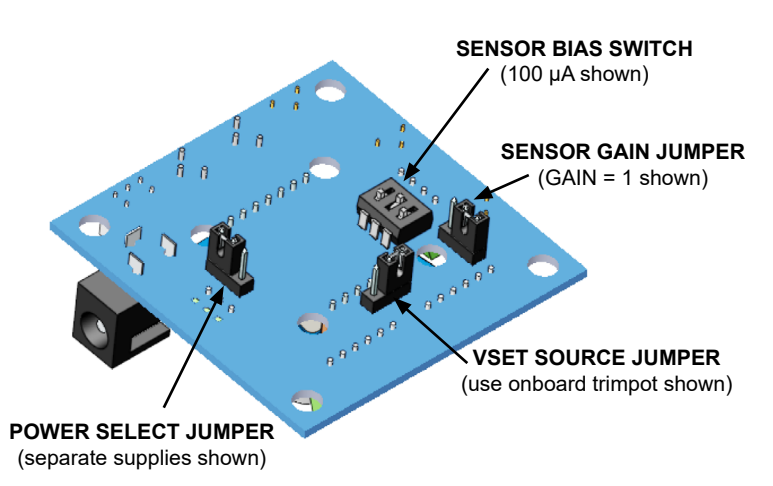

<span id="page-11-2"></span>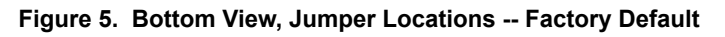

## SET THE POWER SELECT JUMPER

 $V_{\rm c}$  drives the output stage while  $V_{\rm DD}$  powers the control electronics. **[Figure 5](#page-11-2)** shows the jumper location and **[Figure 6](#page-11-3)** shows the jumper position. The factory default is to separate the  $V_s$  and  $V_{\text{DD}}$  power supply inputs.

- To use Single Supply Operation, place the jumper in the  $V_s + V_{DD}$  or "1" position. Note that when in this position,  $V_{\rm s}$  on the input terminal block pin will be at the same potential as the  $V_{DD}$  pin.
- To use Dual (separate) Supply Operation, place the jumper in the  $V_{\rho D}$  or "2" position.

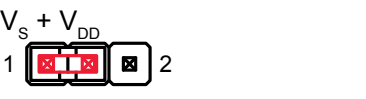

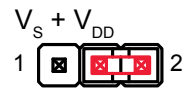

Single Supply Operation

<span id="page-11-3"></span>Dual (separate) Supply Operation Factory Default

**Figure 6. Power Select Jumper Settings**

### SET THE VSET SOURCE JUMPER

**[Figure 7](#page-12-2)** shows the jumper positions and **[Figure 8](#page-12-1)** shows the jumper location.

- To use the onboard trimpot to generate the setpoint voltage (VSET), move the jumper to the trimpot or "T" position.
- To use an external voltage source through the remote setpoint (RSET) input, move the jumper to the external or "X" position.
- To use the high voltage setpoint (HSET) input, completely remove the jumper. Using the HSET setting bypasses the Data Acquisition Failsafe Protection circuit.

NOTE: When the VSET SOURCE jumper is in the "X" position or removed, the voltage dialed in using the SET T trimpot on the WTC32ND-EV is ignored.

$$
X \times \text{Hence} \quad \text{and} \quad \text{and} \
$$

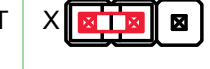

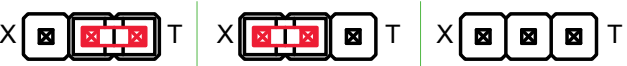

Trimpot is Source | RSET is Source | HSET is Source (Factory Default)

<span id="page-12-2"></span>

**Figure 7. VSET Source Jumper Settings**

### SET THE SENSOR BIAS SWITCH

Use **[Table 4](#page-12-0)** to configure the evaluation board for your temperature sensor type. Sensor signal at SEN+ (TB4) should not exceed ( $V_{\text{DD}}$  - 2 V). The minimum recommended signal is 250 mV in order to meet published specifications. **[Figure 8](#page-12-1)** shows the switch location.

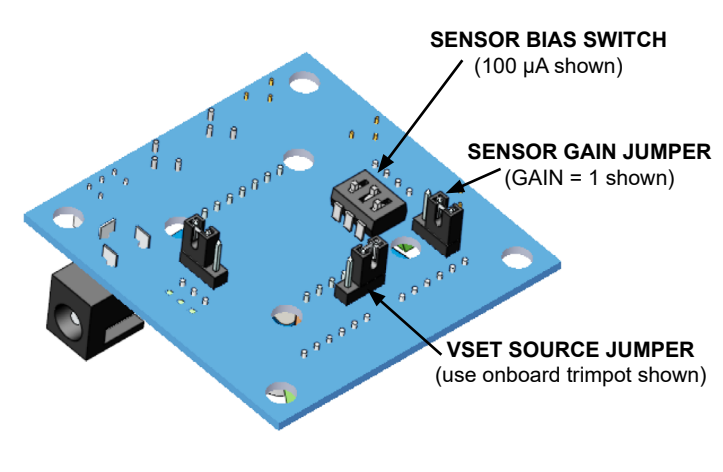

<span id="page-12-1"></span>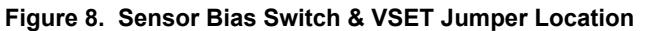

<span id="page-12-0"></span>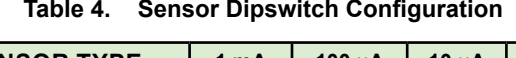

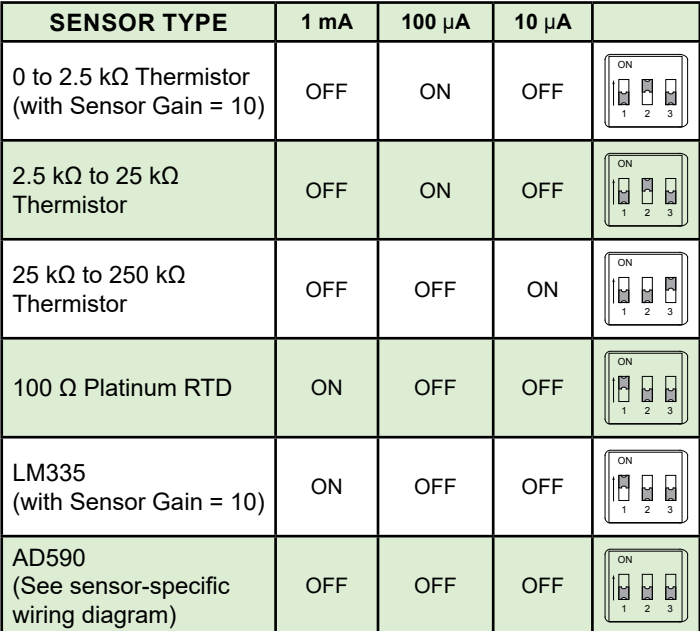

Black indicates switch head position.

### WTC32ND TEMPERATURE CONTROLLER

### SET THE SENSOR GAIN JUMPER

The Sensor Gain Jumper allows the user to amplify sensor voltage. The minimum recommended signal is 250 mV in order to meet published specifications. **[Figure 8](#page-12-1)** shows the jumper location and **[Figure 9](#page-13-2)** shows the jumper position.

- If the sensor voltage is in the acceptable range, use the 1X position and the sensor signal will pass through without amplification.
- If the sensor voltage is very low, such as when using a low resistance thermistor (< 2.5 kΩ) or RTD (100 Ω), move the jumper to the 10X position to amplify the sensor feedback signal by a factor of ten.
- Sensor signal at SEN+ (TB4) should not exceed  $V_{\text{nn}}$  2V.

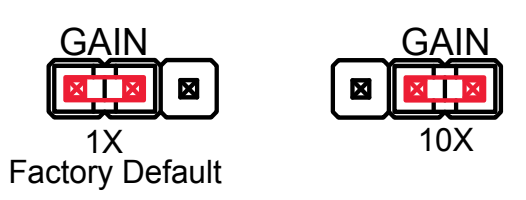

**Figure 9. Sensor Gain Jumper Settings**

### SET THE PROPORTIONAL GAIN AND INTEGRATOR TIME CONSTANT

NOTE: This step must be done without the WTC32ND installed to allow for accurate resistance readings. The Proportional Gain (P GAIN) and Integrator Time Constant (I TERM) can be adjusted during operation, but resistance readings will not match the table if the WTC32ND is installed.

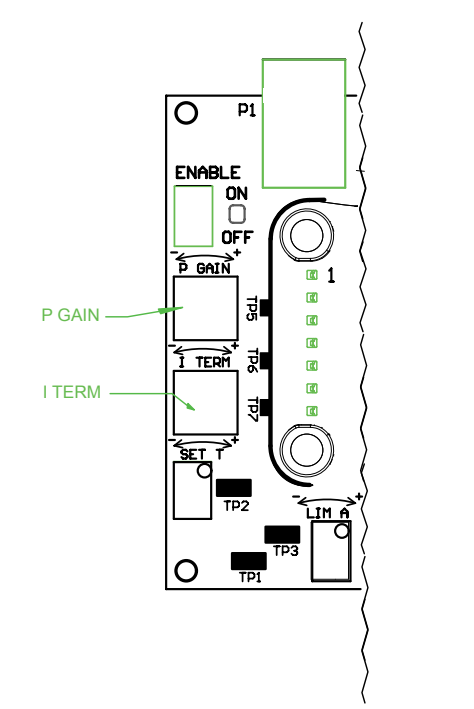

**Figure 10. Location of the P GAIN and I TERM Trimpots**

**[Table 5](#page-13-0)** suggests starting points for P GAIN and I TERM depending on your sensor type. To optimize control, refer to Tech Note *[TN-TC01: Optimizing Thermoelectric Control](https://www.teamwavelength.com/download/applicationtechnotes/tn-tc01.pdf)  [Systems](https://www.teamwavelength.com/download/applicationtechnotes/tn-tc01.pdf)*.

<span id="page-13-0"></span>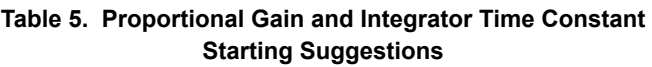

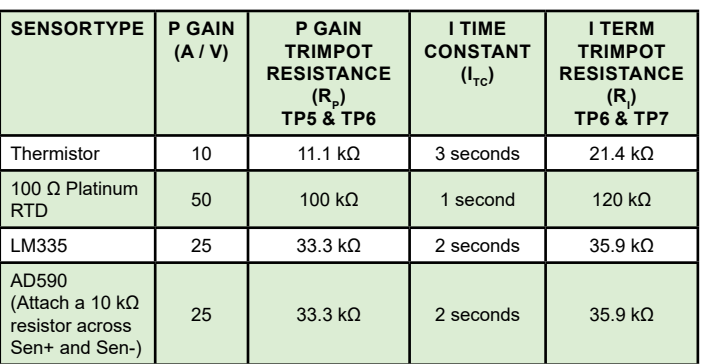

<span id="page-13-2"></span>To adjust the P GAIN, use an ohmmeter to measure resistance between Test Points 5 and 6 (TP5 & TP6).

Adjust the P GAIN trimpot to the desired resistance; see **[Table 5](#page-13-0)** for suggested starting points. An online design calculator is available to assist in determining resistance values.

[www.teamwavelength.com/support/design-tools/wtc-calculator/](https://www.teamwavelength.com/support/design-tools/wtc-calculator/)

Or use **[Equation 1](#page-13-1)** to calculate the P GAIN trimpot resistance.

**Equation 1. Calculating R<sub>n</sub>** from P GAIN

<span id="page-13-1"></span>
$$
R_{\rm p} = \left( \begin{array}{c} \frac{100,000}{100} \\ \frac{100}{\text{PGAIN}} & 1 \end{array} \right) \ [\Omega]
$$

**Equation 2. Calculating P GAIN from R<sub>p</sub>** 

$$
PGAIN = \left(\frac{100}{\frac{100,000}{R_{p}} + 1}\right) [A / V]
$$

Where:

 $R_{p}$  is in Ohms (Ω) PGAIN is in Amps / Volts (A / V) To adjust the I TERM, use an ohmmeter to measure resistance between Test Points 6 & 7 (TP6 & TP7).

Adjust the I TERM trimpot to the desired resistance, see **[Table 5](#page-13-0)** for suggested starting points. An online design calculator is available to assist in determining resistance values.

#### [www.teamwavelength.com/support/design-tools/wtc-calculator/](https://www.teamwavelength.com/support/design-tools/wtc-calculator/)

Or use **[Equation 3](#page-14-0)** to calculate the I TERM trimpot resistance. **[Equation 4](#page-14-1)** shows how to calculate the I TERM, given the trimpot resistance.

**Equation 3.** Calculating R<sub>ı</sub> from I<sub>τc</sub>

<span id="page-14-0"></span>
$$
R_{i} = \left(\frac{100,000}{(1.89) I_{\text{TC}}} - 1\right) [\Omega]
$$

**Equation 4. Calculating**  $I_{\text{rc}}$  **from R** 

<span id="page-14-1"></span>
$$
I_{TC} = (0.53) \left( \frac{100,000}{R_1} + 1 \right) \text{ [Seconds]}
$$

Where:

 $\mathsf{R}_{_\mathrm{I}}$  is in Ohms  $(\Omega)$  $\boldsymbol{\mathsf{I}}_{\mathsf{TC}}$  is in seconds

#### INSTALL THE WTC32ND ON THE WTC32ND-EV EVALUATION BOARD

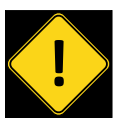

The notch at the top of the WTC32ND must be oriented at the top of the Printed Circuit Board (PCB). This orientation places PIN 1 in the upper left corner. See **[Figure 11](#page-14-2)** below for proper orientation.

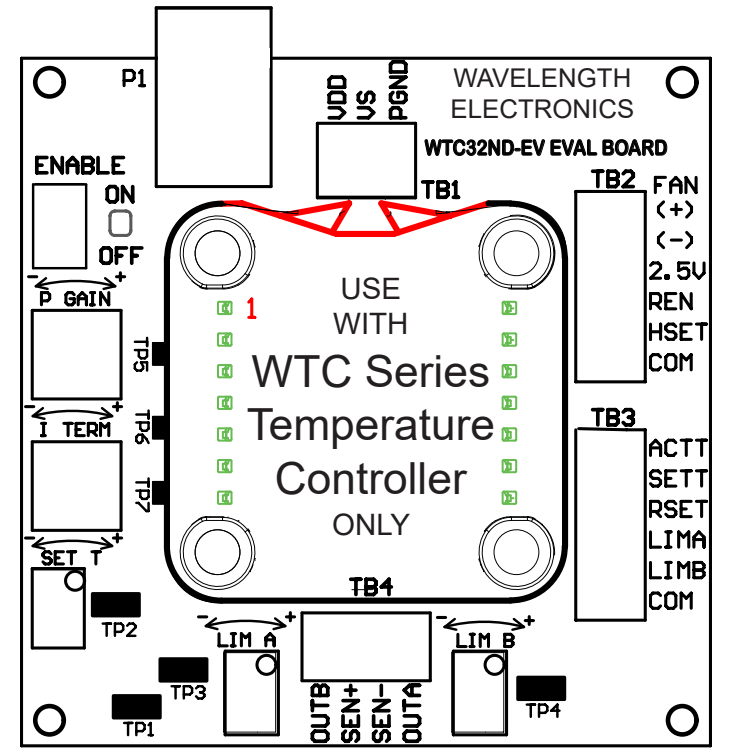

<span id="page-14-2"></span>**Figure 11. WTC32ND Installed on WTC32ND-EV Eval Board**

- 1. Match up the notch on the WTC32ND with the silkscreen on the PCB.
- 2. Align the pins with the sockets, ensuring that all pins are lined up in their respective sockets.
- 3. Press firmly to seat the WTC32ND.
- 4. Attach the snap-in standoffs. See **[Figure 12.](#page-15-0) [WTC32ND-EV Standoff Positioning on page 16](#page-15-0)**.

.

# WTC32ND TEMPERATURE CONTROLLER

Follow **[Figure 13](#page-15-1)** to assemble the heatsink and fan to the temperature controller.

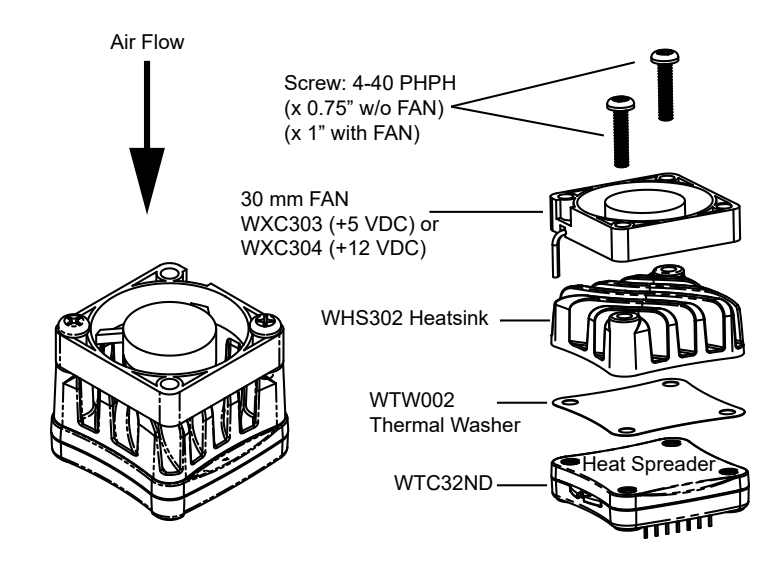

Actual fan wire configuration may be different than shown.

<span id="page-15-1"></span>Fan can be rotated on the WTC so the location of the wires matches your PCB.

#### **Figure 13. Attaching the WEV Thermal Components**

<span id="page-15-0"></span>Clean all of the mating surfaces on the WTC electronics component and heatsink. It is important that no particulates or foreign matter are on either surface.

Attach the adhesive side of the thermal washer to the bottom of the heatsink, aligning the washer holes with the heatsink holes.

If a fan is required, align the fan with the heatsink. The direction of air flow, as indicated on the fan, is into the heatsink.

Attach the heatsink and fan assembly to the temperature controller heat spreader, using two screws.

Connect the fan leads to Terminal Block 2 (TB2), securing with a small flat head screwdriver. The red wire connects to FAN (+) and the black wire to FAN (-).

The fan connects to the  $V_{DD}$  supply, not  $V_{S}$ , so be sure that the correct voltage fan is selected, either +5 VDC or +12 VDC.

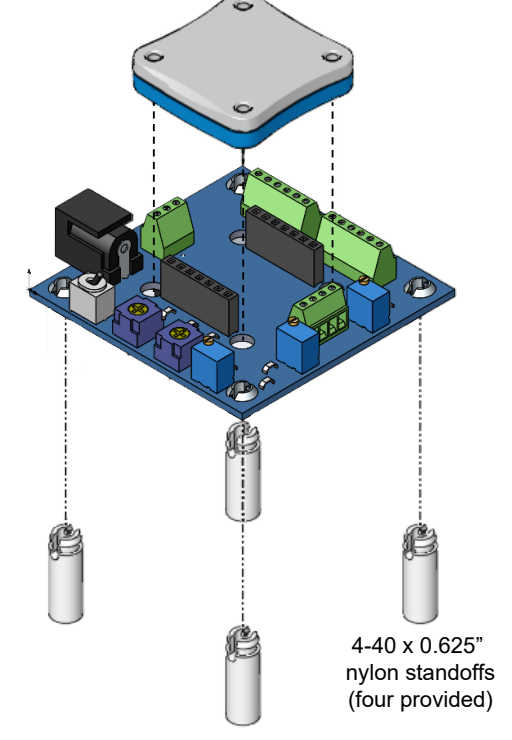

**Figure 12. WTC32ND-EV Standoff Positioning**

### ATTACH THE HEATSINK & FAN

The WTC32ND is designed to handle currents as high as 2.2 A and installing a heatsink and fan is optional when using less than +5 V or 500 mA during operation. A heatsink and/or fan is mandatory when driving currents higher than 500 mA or operating above +5 V.

Refer to the online SOA calculator to determine the Safe Operating Area and proper thermal solution for your application. Wavelength's temperature controller SOA calculator is found here:

[www.teamwavelength.com/support/design-tools/wtc-calculator/](https://www.teamwavelength.com/support/design-tools/wtc-calculator/)

### ATTACH THE VDD AND VS POWER SUPPLIES

The  $V_{\text{DD}}$  power supply is used to power the WTC32ND internal control electronics and must be capable of sourcing a minimum of 8 mA of current. If a fan is needed, the fan draw current on  $V_{DD}$  will also need to be added to the minimum required current. The  $V_s$  power supply is used to power the WTC32ND output stage and must be capable of supplying a current greater than the Limit A (LIMA) and Limit B (LIMB) current limit settings.

For simple operation, set the Power Supply Jumper to "1" or Single Supply Operation (see **[Figure 6](#page-11-3)**) and then use the power jack. The power jack is tied to  $V_{\text{DD}}$ . To separate the supplies, set the Power Jumper to "2" or Dual Supply Operation and use either the terminal block (TB1) alone or a combination of the power jack and VS on TB1.

Use PGND for the power return. The common (COM) terminal on the WTC32ND-EV is not intended to act as a power connection, but as a low noise ground reference for monitor signals.

A separate power supply allows the output stage to operate at a voltage lower than the  $V_{DD}$  supply or up to the +30 V maximum. Select  $V_s$  approximately 1.0 Volt above the maximum voltage drop across Output A (OUTA) and Output B (OUTB), which is also the voltage across the thermoelectric controller, to reduce the power dissipation on the WTC32ND component and minimize the heatsinking requirements. When sizing the power supply, take the temperature controller, load, and heatsink components into consideration.

The 2.5 mm input power jack is attached to  $V_{\text{DD}}$ . You can use the Wavelength PWRPAK power supplies with this jack. Use either the power jack or the power inputs on TB1, not both.

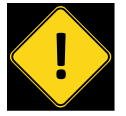

The COMMON (COM) terminal on the WTC32ND-EV IS NOT INTENDED TO ACT AS A power connection, but as a low noise ground reference for monitor signals.

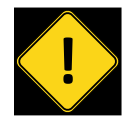

ONCE POWER IS CONNECTED TO THE EVALUATION<br>BOARD ALL CONTROL FLECTRONICS ARE ALL CONTROL ELECTRONICS ARE powered, however there is no drive current available to other components until the WTC32ND-EV Enable switch is ON.

### CONFIGURE THE HEAT AND COOL LIMITS

The WTC32ND-EV Limit A (LIMA) and Limit B (LIMB) trimpots independently adjust the heat and cool current limits from zero to a full 2.2 A.

Use **[Equation 5](#page-16-1)** to calculate the voltage at LIMA or LIMB corresponding to the desired limit current  $(I_{LM})$ .

#### **Equation 5. Calculating LIMA or LIMB from I<sub>LM</sub>**

<span id="page-16-1"></span>
$$
LIM = (0.3 * I_{LIM}) + 1
$$

Where:

LIMA or LIMB is in Volts (V)  $\mathsf{I}_{\mathsf{LIM}}$  is the desired maximum output current, in Amps (A)

Once the LIMA and LIMB values are determined, toggle the ENABLE to ON to apply power to  $V_{\text{DD}}$  and  $V_{\text{S}}$  (no load required). Rotate LIMA or LIMB trimpot and monitor the respective voltage at LIMA and LIMB on TB3. Use COM as ground reference. Turn the trimpots counter-clockwise to reduce the limits or clockwise to increase them.

Use **[Table 6](#page-16-0)** to determine which limit trimpot sets the heating and cooling limits based on the sensor and load type.

#### <span id="page-16-0"></span>**Table 6. LIMA and LIMB Current Limit Trimpot Function**

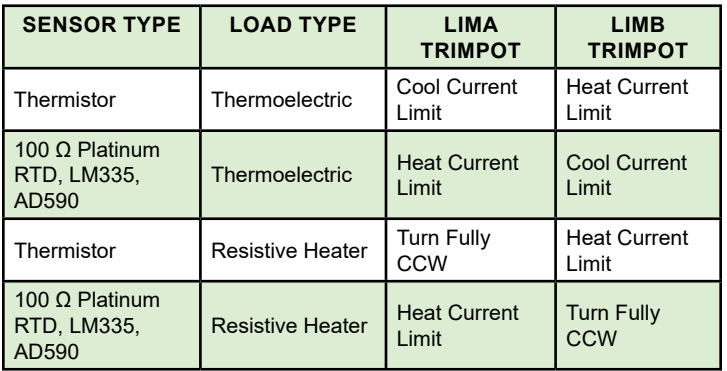

### CONNECT THE TEMPERATURE SENSOR AND THERMAL LOAD OR A TEST LOAD

With the ENABLE switch set to OFF (output is disabled), connect the load (the thermoelectric cooler or resistive heater) to the outputs (OUTA or OUTB). Use **[Table 7](#page-17-0)** to determine the connections to the outputs.

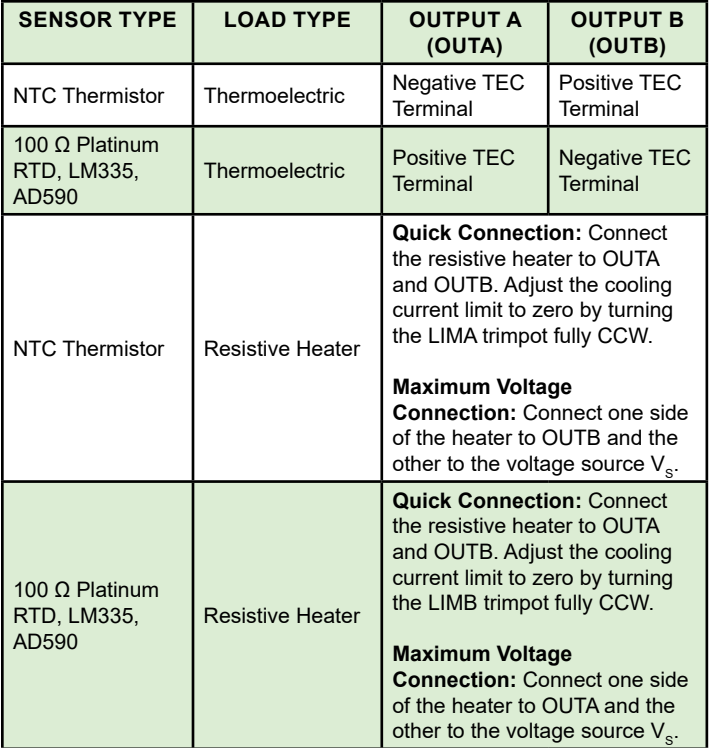

#### <span id="page-17-0"></span>**Table 7. OUTA & OUTB Wiring Configuration**

Resistive temperature sensors and LM335 type temperature sensors should connect their negative termination directly to Pin 13 (GND) to avoid parasitic resistances and voltages affecting temperature stability and accuracy.

Connect thermistors and RTD sensors, which are not polarized, to SEN+ and SEN- on Terminal Block 4 (TB4). Connect LM335 and AD590, which are polarized, as shown below.

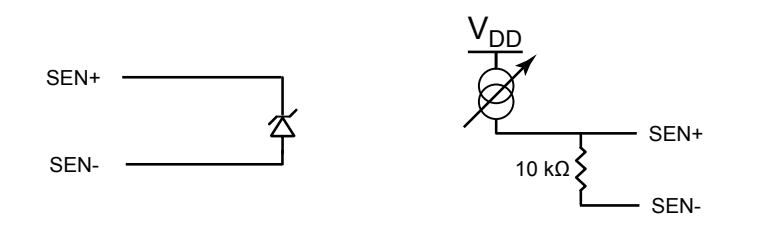

**Figure 14. Connecting IC Temperature Sensors** 

### MONITOR THE SETPOINT TEMPERATURE AND ACTUAL TEMPERATURE SENSOR VOLTAGE

Terminal Block 3 (TB3) includes three lines for externally monitoring the WTC32ND temperature setpoint voltage (SET T) and the actual temperature sensor voltage levels (ACT T). Both the SET T and ACT T voltages are measured from the COMMON (COM) terminal.

Convert the monitor voltages to sensor resistance for thermistors and RTDs, and to temperature for LM335s and AD590s using the following equations.

<span id="page-17-1"></span>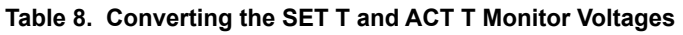

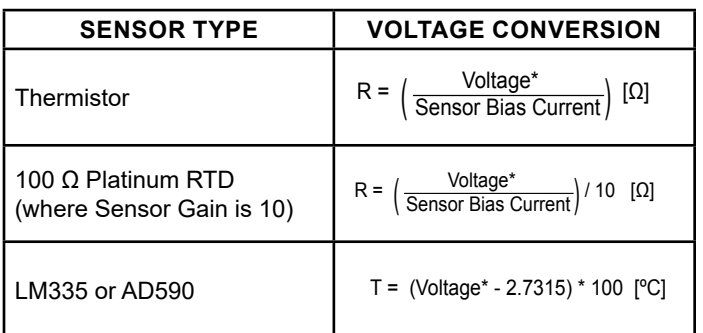

\* Voltage refers to the measurements made from the ACT T or SET T points, in Volts (V). Sensor Bias Current is in Amps (A).

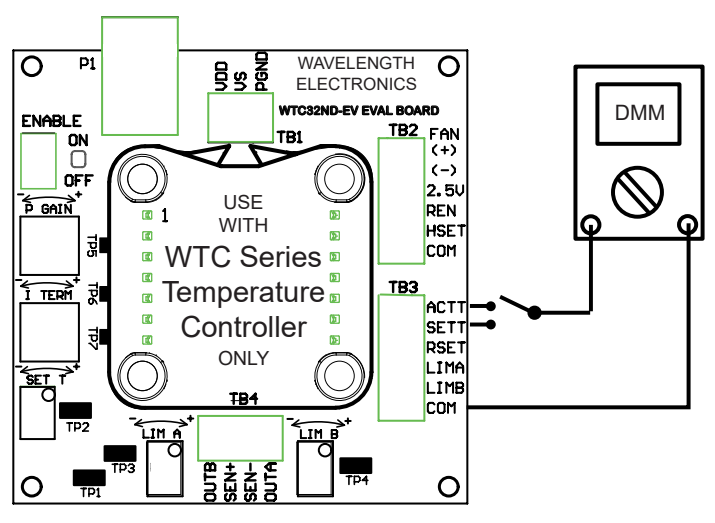

**Figure 15. WTC32ND-EV Evaluation Board & Voltmeter**

To read the ACT T, attach the voltmeter to the ACT T and COM wires.

To read the SET T, attach the voltmeter to the SET T and COM wires.

### ADJUST THE TEMPERATURE SETPOINT VOLTAGE

The setpoint voltage can be adjusted either by using the evaluation board's onboard SET T trimpot or by connecting a remote voltage source or potentiometer to the RSET or HSET inputs. Only one of these setpoints can be used. When controlling correctly, the SET T matches the ACT T at the desired temperature.

The setpoint voltage can also be adjusted using the evaluation board by connecting a remote voltage source or potentiometer to the remote setpoint (RSET) or the high voltage setpoint (HSET) inputs.

To adjust the SET T, with the voltmeter attached to the SET T and COM wires, turn the SET T trimpot screw. Rotate the trimpot clockwise to increase or counter-clockwise to decrease the voltage. The SET T trimpot can be adjusted from 0 V to 5 V. To get above 4.5 V, increase  $V_{\text{DD}}$  to a minimum of 5.5 V. To read the actual temperature and setpoint temperature of the device, the power needs to be connected.

NOTE: If you are not getting a setpoint reading, make sure your VSET jumper is set correctly.

- The RSET input is subject to the Data Acquisition (DAQ) Failsafe Protection circuit. If RSET drops below 0.3 V, the setpoint will be overridden and set to 1 V. See the **Additional Technical Notes** section for changing these defaults. RSET is limited to 0 to 6.5 V.
- The HSET remote setpoint input is not subject to the DAQ Failsafe Protection circuit. It is limited to 0 to  $(V_{\text{DD}} - 2.5 V)$ .

### ENABLE AND DISABLE THE OUTPUT CURRENT

Toggle the ENABLE switch to ON. Output is enabled when the green LED light is on. If there is no power to  $V_{\rm s}$ , the LED will not light.

With the power connected, an external enable signal to the remote enable (REN) on TB2 can be used.

 $0 V$  = ENABLE Floating or  $>3$  V = DISABLED The onboard switch overrides the external signal.

# <span id="page-19-1"></span><span id="page-19-0"></span>DESIGN GUIDE — WTC32ND

### NECESSARY EQUIPMENT

The following equipment is the minimum necessary to configure the WTC32ND for basic operation.

- WTC32ND Thermoelectric Controller
- Digital multimeter, 4-1/2 digit resolution recommended
- Custom Printed Circuit Board (PCB)
- Thermistor or other temperature sensor
- Peltier-type thermoelectric module or resistive heater
- Power supply or supplies
- Source for external setpoint (signal generator, trimpot circuit, etc.)
- 5 to 6 Resistors for Limits (2), P GAIN, Integrator Time Constant, Sensor Bias Current, Sensor Gain (optional)
- Thermal Solutions Kit, if operating above 5 V or 500 mA

#### SAFE OPERATING AREA AND THERMAL DESIGN CONSIDERATIONS

SOA charts are included in this datasheet for quick reference, but we recommend you use the online tools instead. Refer to the SOA calculator for the WTC32ND.

[www.teamwavelength.com/support/design-tools/soa-tc-calculator/](https://www.teamwavelength.com/support/design-tools/soa-tc-calculator/)

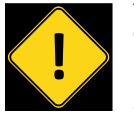

TO ENSURE SAFE OPERATION OF THE WTC32ND CONTROLLER, IT IS IMPERATIVE THAT YOU DETERMINE IF THE UNIT IS GOING TO BE OPERATING WITHIN THE INTERNAL HEAT DISSIPATION SAFE OPERATING AREA (SOA).

### DESIGN CONSIDERATIONS WHEN USING THE WTC32ND WITHOUT THE WTC32ND-EV BOARD

The WTC32ND Thermoelectric Controller is designed to be integrated into any custom printed circuit board (PCB) using the following design specifications.

The following equations for resistors are incorporated in the WTC32ND Circuit Design Calculator online at: [www.teamwavelength.com/support/design-tools/wtc-calculator/](https://www.teamwavelength.com/support/design-tools/wtc-calculator/)

Wiring diagrams for various load configurations are shown on the subsequent pages. Equations from the calculator follow the wiring diagrams.

### OPERATING WITH THERMISTOR TEMPERATURE SENSORS

A thermistor sensor has the best sensitivity, very small size, a temperature range of -80º to +150º C, but poor linearity.

Thermistor temperature sensors should connect one terminal as close as possible to GND (Pin 13) to avoid parasitic resistances and voltages affecting temperature stability and accuracy.

The diagrams on this page demonstrate how to configure the WTC32ND for operation with a thermistor temperature sensor. An online calculation utility to determine resistances is available at:

[www.teamwavelength.com/support/design-tools/wtc-calculator/](https://www.teamwavelength.com/support/design-tools/wtc-calculator/).

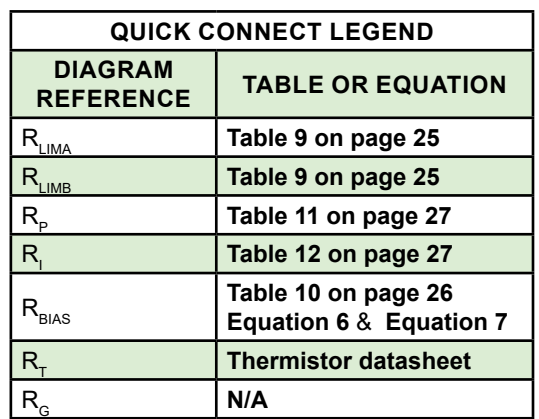

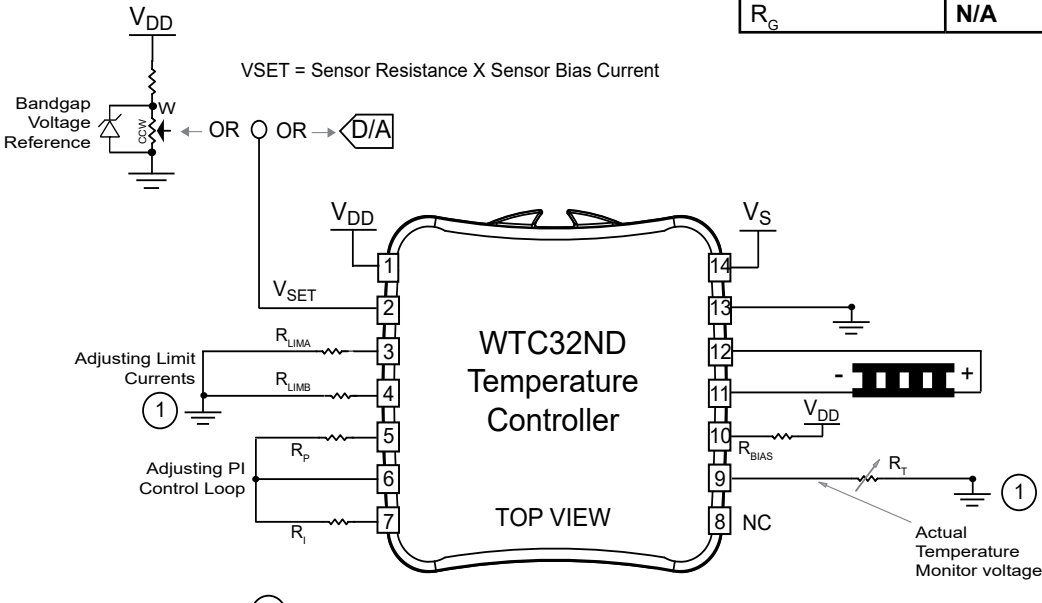

 $(1)$  TIE GROUND CONNECTIONS DIRECTLY TO PIN 13

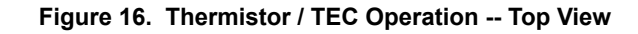

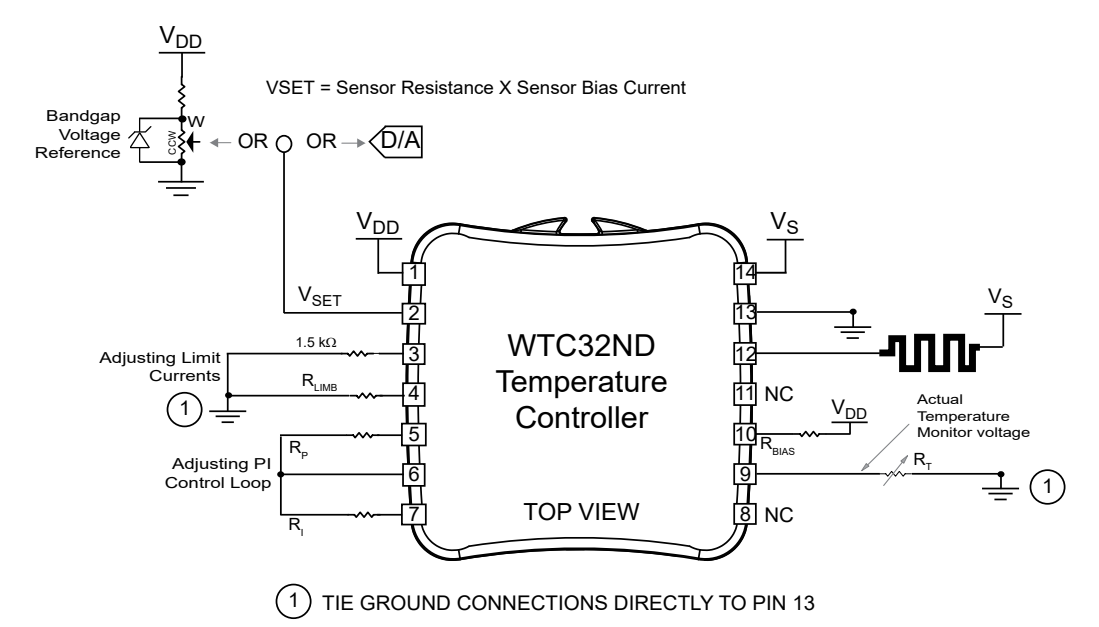

**Figure 17. Thermistor / Resistive Heater Operation -- Top View**

IF YOU ARE UPGRADING FROM THE WHY SERIES: The position of Pin 1 on the WHY is reversed (or mirrored) relative to the position of Pin 1 on the WTC32ND.

### OPERATING WITH RTD TEMPERATURE SENSORS

An RTD sensor has good linearity, relatively small size, a temperature range of -260º to +850º C, but poor sensitivity.

Resistive temperature sensors should connect one terminal as close as possible to GND (Pin 13) to avoid parasitic resistances and voltages affecting temperature stability and accuracy.

The diagrams on this page demonstrate how to configure the WTC32ND for operation with a Platinum RTD temperature sensor. An online calculation utility to determine resistances is available at:

[www.teamwavelength.com/support/design-tools/wtc-calculator/](https://www.teamwavelength.com/support/design-tools/wtc-calculator/)

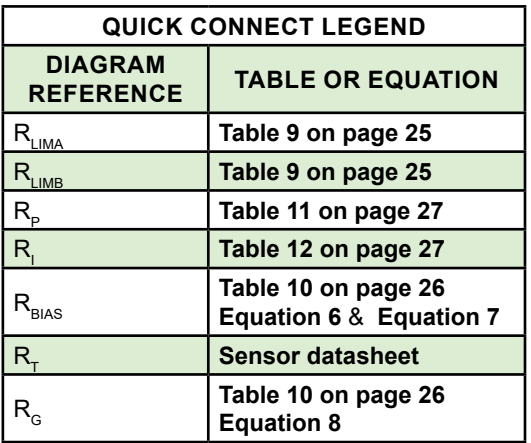

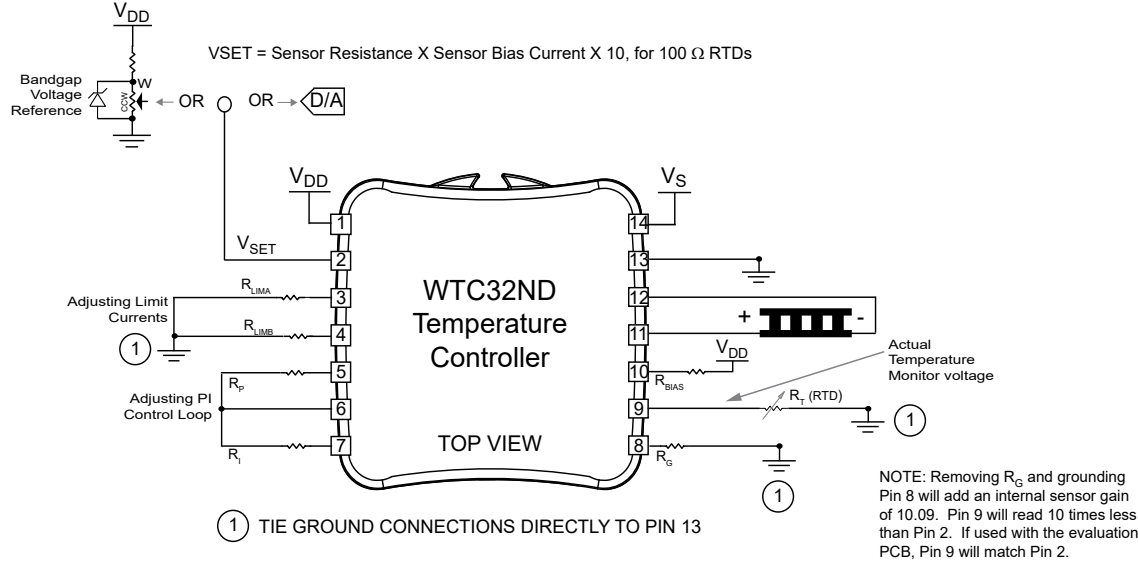

**Figure 18. RTD / Thermoelectric Operation -- Top View**

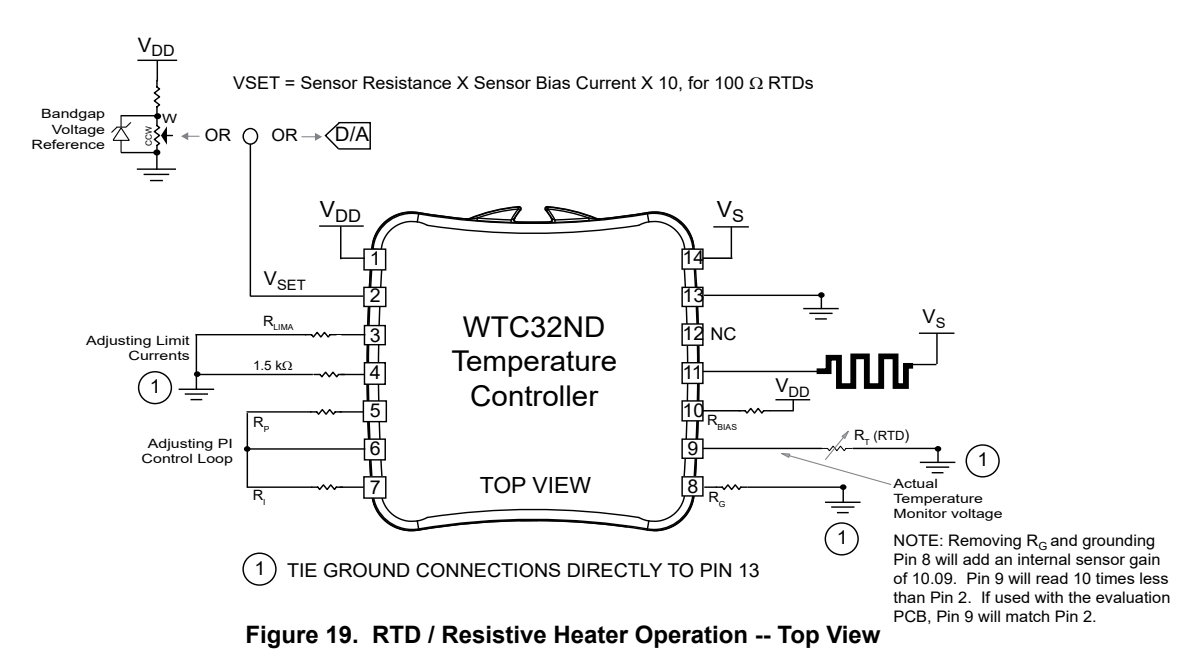

IF YOU ARE UPGRADING FROM THE WHY SERIES: The position of Pin 1 on the WHY is reversed (or mirrored) relative

to the position of Pin 1 on the WTC32ND.

## OPERATING WITH LM335 TYPE TEMPERATURE SENSORS

LM335 temperature sensors have the best linearity, good sensitivity, a temperature range of -40º to +100º C, but are large in size.

LM335 type temperature sensors should connect their negative termination directly to Pin 13 (GND) to avoid parasitic resistances and voltages affecting temperature stability and accuracy.

The following diagrams demonstrate how to configure the WTC32ND for operation with a National Semiconductor LM335 temperature sensor. An online calculation utility to determine resistances is available at: <https://www.teamwavelength.com/support/design-tools/wtc-calculator/>

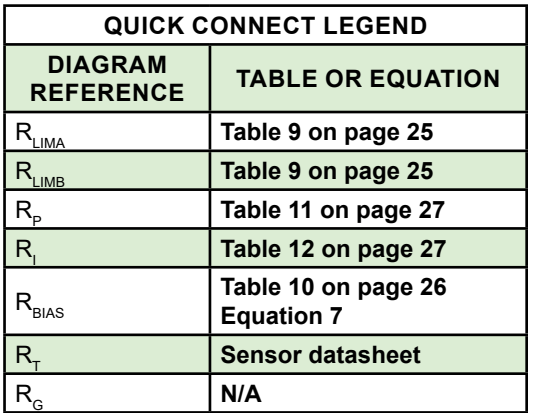

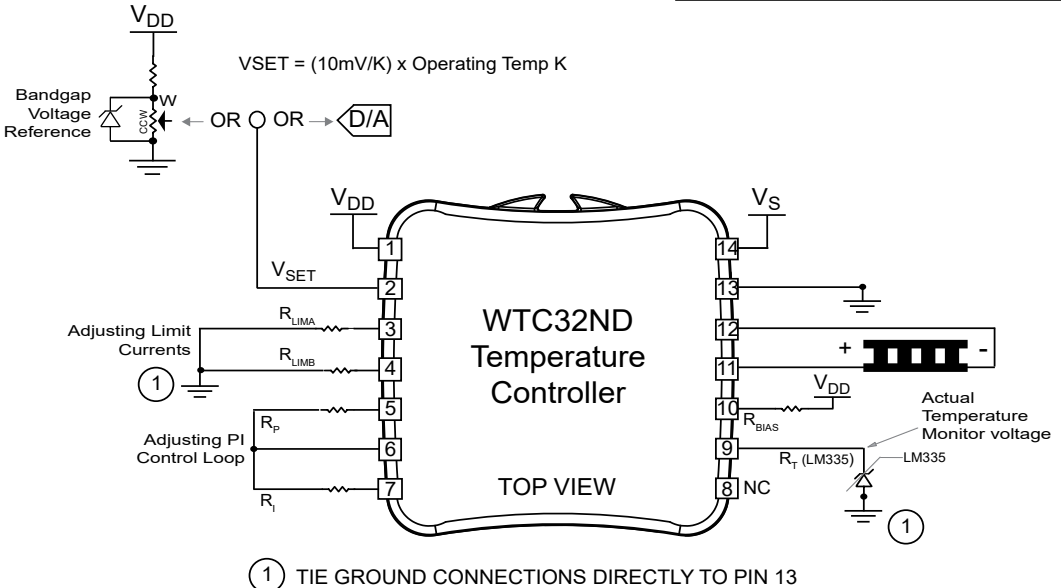

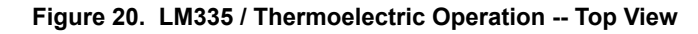

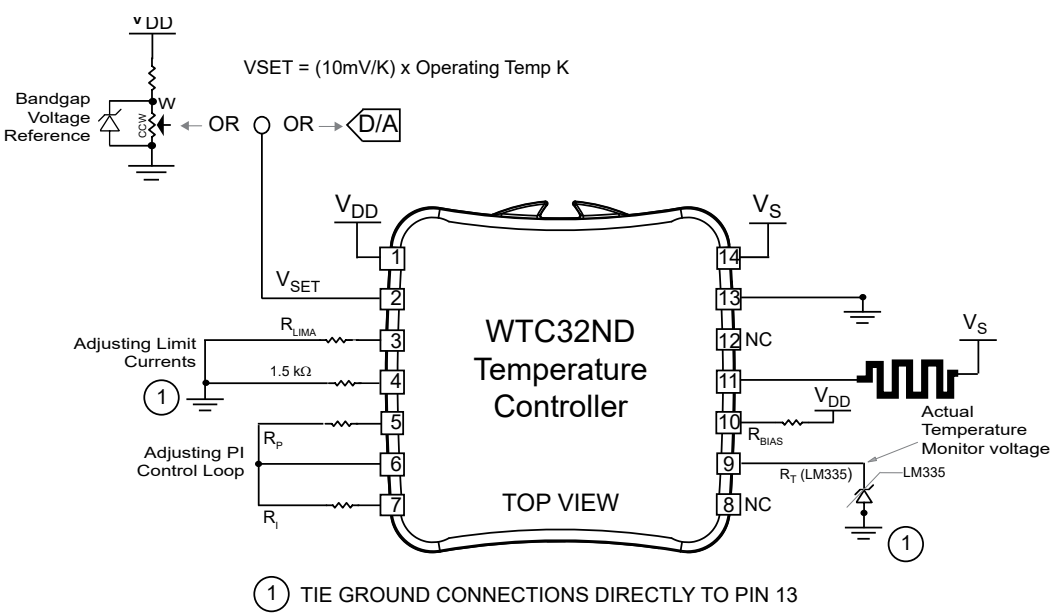

**Figure 21. LM335 / Resistive Heater Operation -- Top View**

IF YOU ARE UPGRADING FROM THE WHY SERIES: The position of Pin 1 on the WHY is reversed (or mirrored) relative to the position of Pin 1 on the WTC32ND.

R<sub>UMA</sub> **[Table 9 on page 25](#page-24-0)** R<sub>LIMB</sub> **[Table 9 on page 25](#page-24-0)** R<sub>p</sub> **[Table 11 on page 27](#page-26-0)** R<sub>I</sub> [Table 12 on page 27](#page-26-1)

**DIAGRAM** 

**QUICK CONNECT LEGEND**

**TABLE OR EQUATION** 

## OPERATING WITH AD590 TYPE TEMPERATURE SENSORS

AD590 type temperature sensors have the best linearity, good sensitivity, a temperature range of -20º to +105º C, but are larger in size. Operation requires that  $V_{\text{DD}}$  be +8 V or greater.

The following diagrams demonstrate how to configure the WTC32ND for operation with an Analog Devices AD590 Temperature Sensor. An online calculation utility to determine resistances is available at: <https://www.teamwavelength.com/support/design-tools/wtc-calculator/>

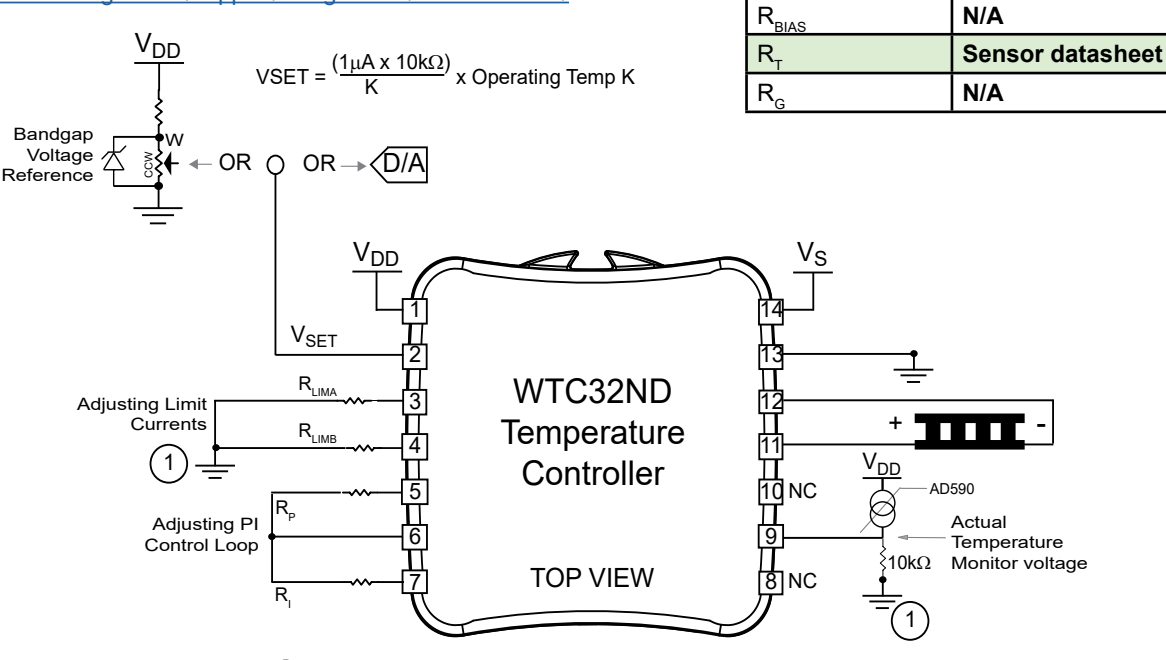

 $(1)$  TIE GROUND CONNECTIONS DIRECTLY TO PIN 13

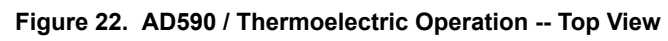

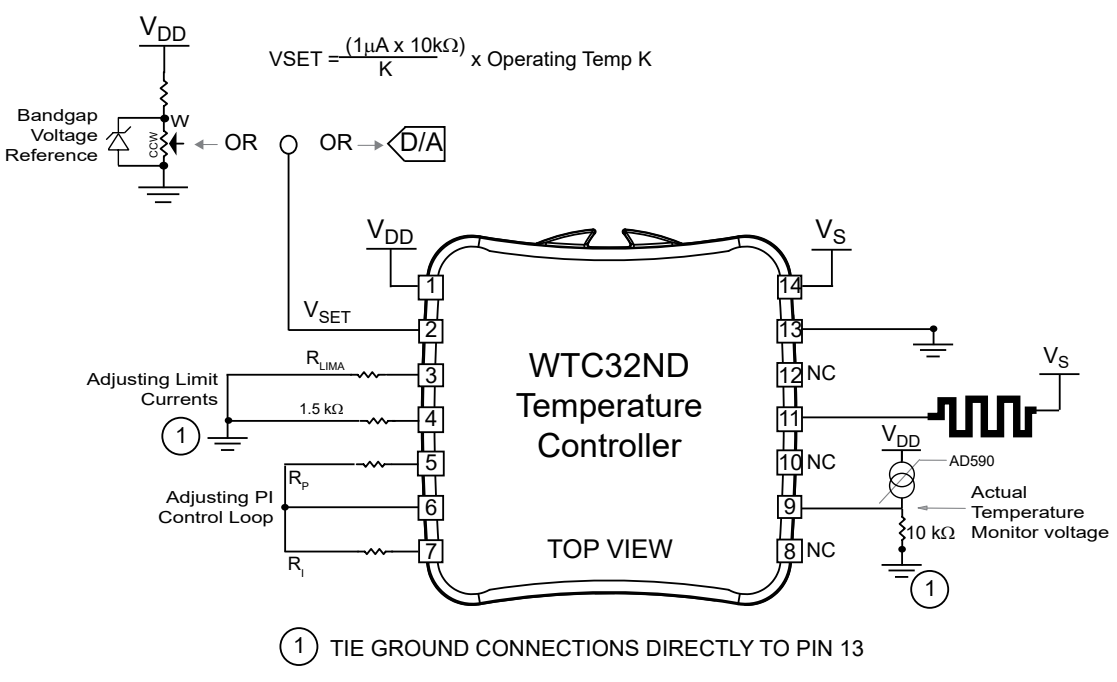

**Figure 23. AD590 / Resistive Heater Operation -- Top View**

IF YOU ARE UPGRADING FROM THE WHY SERIES: The position of Pin 1 on the WHY is reversed (or mirrored) relative to the position of Pin 1 on the WTC32ND.

## CHOOSE THE HEATING AND COOLING CURRENT LIMIT RESISTORS –  $R_{\text{A}}$  &  $R_{\text{B}}$

Use **Table 9** to select appropriate resistor values for  $R_{\text{A}}$  and  $R_{B}$ . The Heat and Cool Current Limits graph, [Figure 24](#page-24-1), shows the range of error for **[Table 9](#page-24-0)**.

<span id="page-24-0"></span>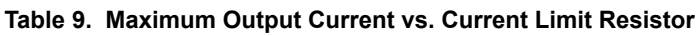

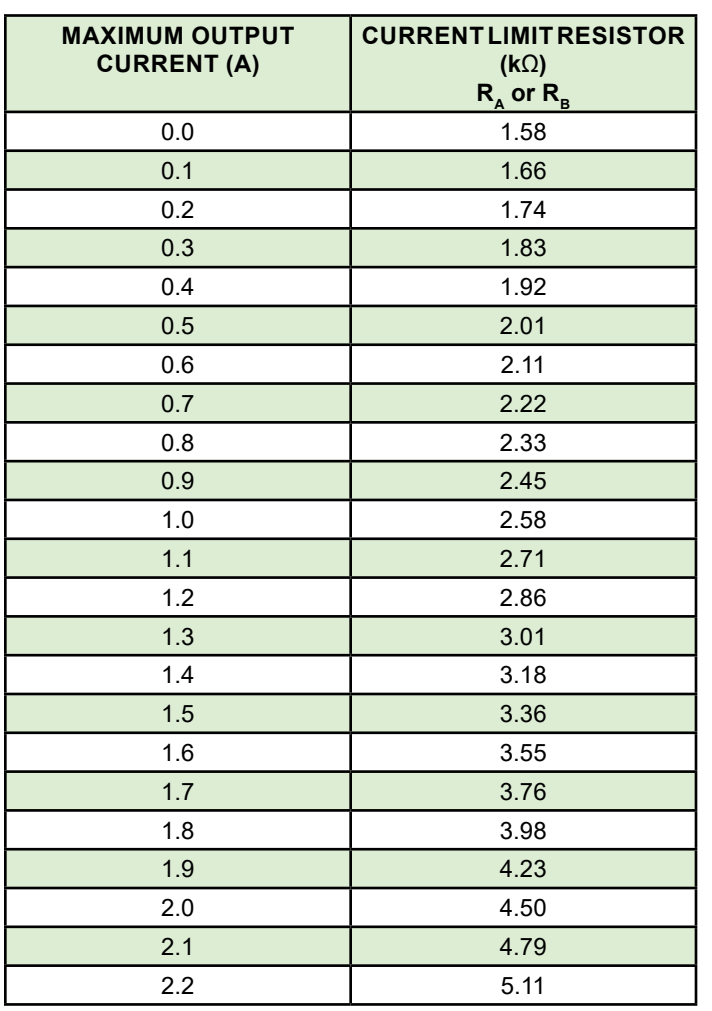

**[Figure 25](#page-24-2)** shows fixed heating and cooling limits and is the standard implementation.

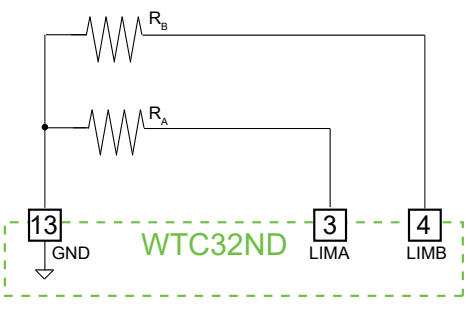

<span id="page-24-2"></span>**Figure 25. Fixed Heat and Cool Current Limits**

**[Figure 26](#page-24-3)** diagrams setting current limits independently using trimpots. The 5 kΩ single turn trimpots shown adjust the maximum output currents from 0 to 2.2 A.

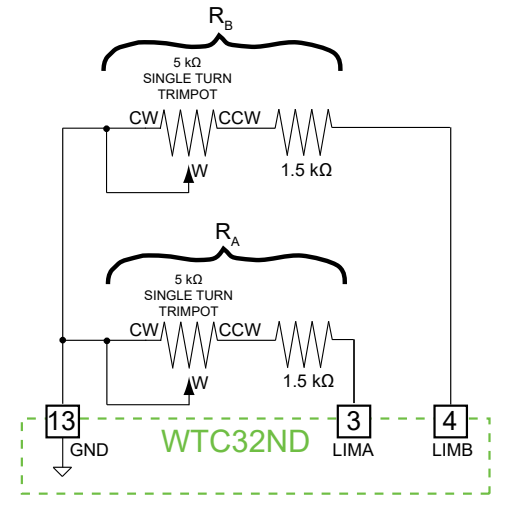

<span id="page-24-3"></span>**Figure 26. Adjustable Heat and Cool Current Limits**

## DISABLING THE OUTPUT CURRENT

The output current can be enabled and disabled, as shown in **[Figure 27](#page-24-4)**, using a Double Pole–Single Throw (DPST) switch. In the following example, the effective limit resistance is 3 k $\Omega$ or 1.3 A.

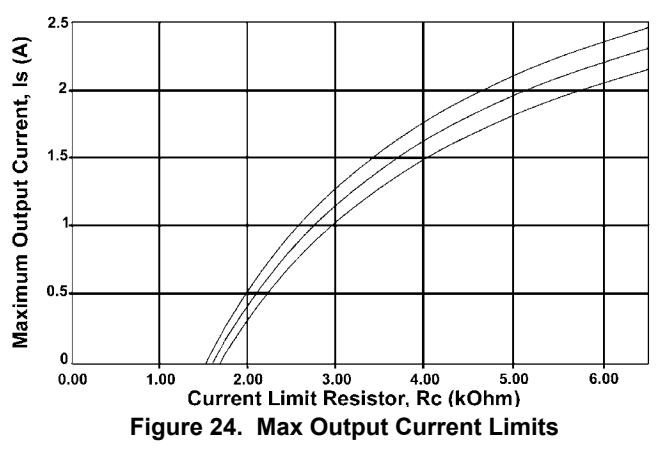

<span id="page-24-4"></span><span id="page-24-1"></span>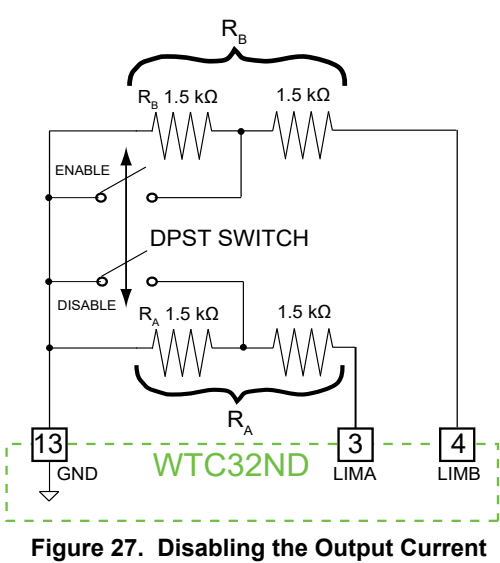

APPROXIMATE VALUE OF CURRENT LIMIT RESISTOR Rc vs MAXIMUM OUTPUT CURRENT

### RESISTIVE HEATER TEMPERATURE CONTROL

The WTC32ND can operate resistive heaters by disabling the cooling output current. When using Resistive Heaters with NTC thermistors, connect LIMA (Pin 3) to GND (Pin 13) with a 1.5 kΩ resistor.

Connect LIMB (Pin 4) to GND (Pin 13) with a 1.5 kΩ resistor when using RTDs, LM335 type, and AD590 type temperature sensors with a resistive heater.

### DETERMINE I<sub>BIAS</sub>

The resistance of your sensor in conjunction with the sensor bias current must produce a setpoint voltage between 0.25 V and  $(V_{\text{DD}} - 2 V)$  in order to be used in the control loop. **[Equation 6](#page-25-1)** shows the relationship.

- Connect a resistor  $R_{\text{\tiny BIAS}}$  between BIAS (Pin 10) and  $V_{\text{\tiny DD}}$ (Pin 1) to set the sensor bias current.
- The LM335 always uses a 10 mA bias current (see **[Table 8](#page-17-1)** for conversion equation).

**Equation 6. Calculating I<sub>BIAS</sub>** 

<span id="page-25-1"></span>
$$
I_{\text{BIAS}} = \frac{V_{\text{SET}}}{\text{Sensor Resistance}}
$$

### SET THE SENSOR BIAS CURRENT AND SENSOR GAIN RESISTORS

**Table 10** lists the suggested resistor values for  $R_{\text{BIAS}}$  and  $R_{\text{G}}$ for various sensors and resistance values.

**[Equation 7](#page-25-2)** demonstrates how to calculate a value of  $R_{BIAS}$ given a desired sensor bias current,  $I<sub>BIAS</sub>$ .

<span id="page-25-0"></span>**Table 10. Resistor Value and Resistance Range**

**Equation 7. Calculating R<sub>BIAS</sub>** 

<span id="page-25-2"></span>
$$
R_{BIAS} = \frac{2}{I_{BIAS}} [\Omega]
$$

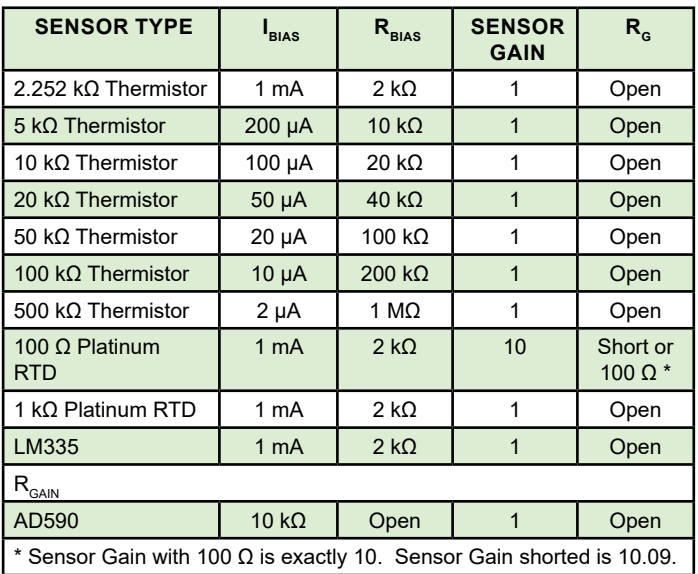

When using RTDs, signal can be very low. The sensor signal applied to S+ (Pin 9) can be amplified up to a factor of 10 by inserting a resistor,  $R_c$ , between SG (Pin 8) and GND (Pin 13). Connect SG (Pin 8) directly to GND (Pin 13) for a sensor gain of 10.09. The lower the value of  $R<sub>c</sub>$ , the more gain applied to the sensor signal.

**Equation 8** demonstrates how to calculate a value for  $R<sub>c</sub>$ given a desired sensor gain.

**Equation 8. Calculating R<sub>c</sub>** 

<span id="page-25-3"></span>
$$
R_{G} = \left(\frac{90,900}{(G_{\text{SENSOR}} - 1)} - 10,000\right) [\Omega]
$$

### SET THE CONTROL LOOP PROPORTIONAL GAIN RESISTOR

The control loop Proportional Gain can be set by inserting a resistor, R<sub>p</sub>, between PGAIN (Pin 5) and +1V (Pin 6) to set PGAIN from 1 to 100.

**Table 11** lists the suggested resistor values for  $R_{\rm p}$  versus sensor type and the ability of the thermal load to change temperature rapidly.

<span id="page-26-0"></span>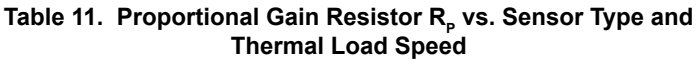

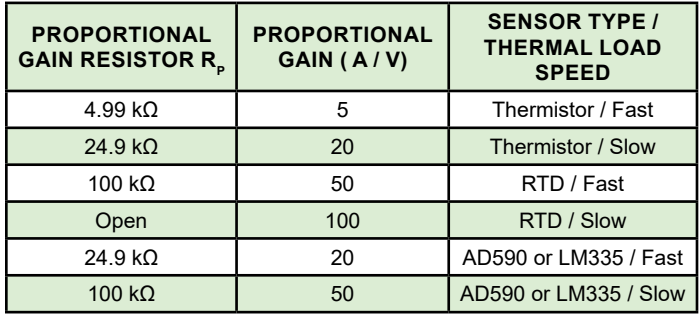

Use **[Equation 9](#page-26-2)** to calculate R<sub>p</sub> from PGAIN. **Equation 9. Calculating R<sub>p</sub> from PGAIN** 

<span id="page-26-2"></span>
$$
R_p = \left(\begin{array}{c} \frac{100,000}{100} \\ \frac{100}{PGAIN} \end{array} - 1\right) [\Omega]
$$

To calculate PGAIN from R<sub>p</sub> use **[Equation 10](#page-26-3)**.

**Equation 10.** Calculating PGAIN from R<sub>p</sub>

<span id="page-26-3"></span>
$$
\text{PGAIN} = \left( \frac{100}{\frac{100,000}{R_{\text{p}}} + 1} \right) [\text{A} / \text{V}]
$$

### SET THE CONTROL LOOP INTEGRATOR TIME CONSTANT

To set the control loop Integrator Time Constant  $(I_{TC})$ , insert a resistor, R<sub>ı</sub>, between +1V (Pin 6) and I (Pin 7) to set I<sub>rc</sub> from 0.53 to 4.5 seconds.

**Table 12** lists the suggested resistor values for  $R_{\text{I}}$  versus sensor type and the ability of the thermal load to change temperature rapidly.

<span id="page-26-1"></span>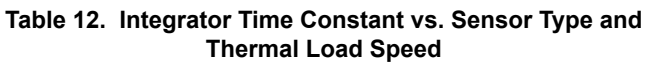

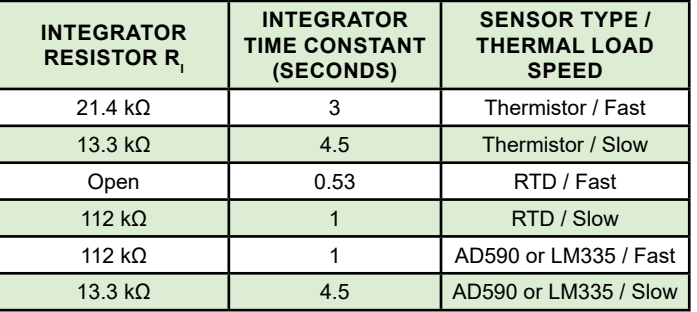

**[Equation 11](#page-26-4)** demonstrates how to calculate a value for  $\mathsf{R}_{_\mathsf{I}}$  given a desired integrator time constant. The Integrator Time Constant,  $I_{\text{TO}}$ , is measured in seconds.

**Equation 11.** Calculating R<sub>ı</sub> from I<sub>τc</sub>

<span id="page-26-4"></span>
$$
R_{1} = \left(\frac{100,000}{(1.89) I_{TC}} - 1\right) [\Omega]
$$

**Equation 12** demonstrates how to calculate the  $I_{TC}$ , given a value for R<sub>ı</sub>.

**Equation 12. Calculating**  $I_{TC}$  **from R** 

<span id="page-26-5"></span>
$$
I_{\text{TC}} = (0.53) \left( \frac{100,000}{R_{\text{I}}} + 1 \right)
$$
 [Seconds]

# <span id="page-27-0"></span>ADDITIONAL TECHNICAL NOTES

This section includes useful technical information on these topics:

- Connecting an External Potentiometer
- DAQ Protection -- Change Defaults
- Eliminating Trimpots
- [Changing the P GAIN to a Fixed Value](#page-28-0)
- Increasing Proportional Gain Range
- Changing the I TERM to a Fixed Value
- Changing LIM to a Fixed Value
- Changing Onboard Setpoint Trimpot to a Fixed **Resistance**
- Safe Operating Area & Heatsink Requirements

### CONNECTING AN EXTERNAL POTENTIOMETER

*RSET:* Set the VSET SOURCE jumper in the "X" position (subject to DAQ Failsafe Protection circuit). Place the potentiometer's CW terminal in the pin marked 2.5 V. Connect the potentiometer's wiper (W) to the pin marked RSET and CCW terminal to the pin marked COM. Do not use less than 2 kΩ resistance, or the 2.5 V will droop.

*HSET:* Remove the VSET SOURCE jumper (not subject to DAQ Failsafe Protection circuit). Place the potentiometer's CW terminal in the pin marked 2.5 V. Connect the potentiometer's wiper (W) to the pin marked HSET and CCW terminal to the pin marked COM. Do not use less than 2 kΩ resistance, or the 2.5 V will droop.

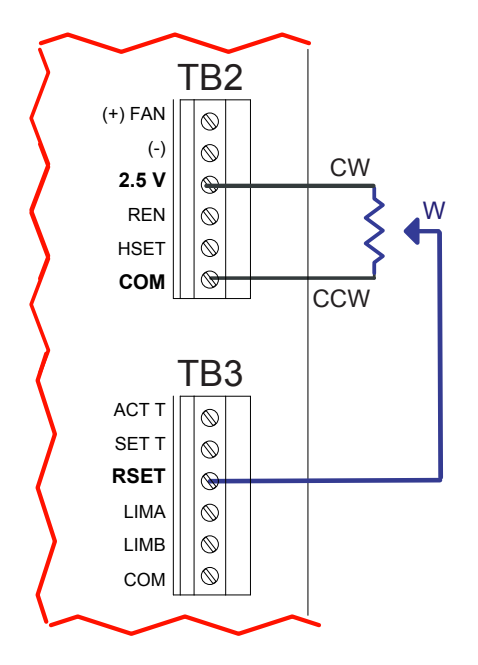

**Figure 28. Example Wiring—External RSET Adjustment** 

### DAQ PROTECTION -- CHANGE DEFAULTS

If the voltage set by the external input drops below 0.3 V, the failsafe circuit is triggered and the setpoint defaults to 1 V. This prevents overheating of the load if the input signal fails. The 1 V default is designed for 10 kΩ thermistors  $(1 V = 25^{\circ} \text{C})$ . This default is only used with RSET.

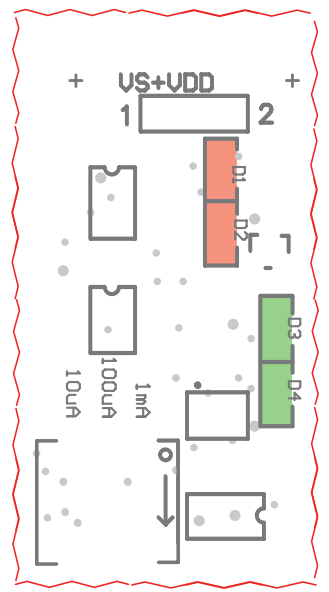

**Figure 29. DAC Protection Circuit Settings**

To override the failsafe default, remove D1, use the HSET input, or the onboard trimpot. To change the failsafe trip point, change the voltage divider between D1 & D2.

Use **[Equation 13](#page-27-1)** to calculate the appropriate value.

**Equation 13. Calculate Failsafe Trip Point Voltage**

<span id="page-27-1"></span>
$$
V_{TRIP} = \frac{6.6 \text{ D2}}{D1 + D2}
$$

Where:

 Where: D1 default is 100 kΩ. D2 default is 4.99 kΩ. D1 should not go below 100 kΩ.

To change the default once tripped, change the voltage divider between D3 & D4. Use **[Equation 14](#page-27-2)** to calculate the appropriate value.

**Equation 14. Calculate Failsafe Default Voltage**

<span id="page-27-2"></span>
$$
V_{\text{DEFAULT}} = \frac{6.6 \text{ D4}}{D3 + D4}
$$

Where: Where: D3 default is 49.9 kΩ. D4 default is 9.76 kΩ. D3 should not go below 49.9 kΩ. D1, D2, D3, and D4 are 0805 size resistors.

### ELIMINATING TRIMPOTS

To simplify set up or to minimize thermal drift, Wavelength recommends that you eliminate trimpots in circuitry. The following details how to use fixed resistances in place of trimpots. Wavelength can load boards at the factory to your specific requirements. Contact Sales to request a Product Variation.

### <span id="page-28-0"></span>CHANGING THE P GAIN TO A FIXED VALUE

Once the system is optimized:

- Connect an ohmmeter to TP5 & TP6, without the WTC32ND installed.
- Measure the PGAIN trimpot value across pins TP5 & TP6.
- Remove resistor P2.
- Load P1 with a resistor of the value measured (1206 size).

 $D1$ 

ST<sub>2</sub>

 $ST4$ 

 $\overline{11}$ 

### CHANGING THE I TERM TO A FIXED VALUE

Once the system is optimized:

- Connect an ohmmeter to TP6 & TP7, without the WTC32ND installed.
- Measure the I TERM trimpot value across pins TP 6 & TP7.
- Remove resistor I2.
- Load I1 with a resistor of the value measured (1206 size).

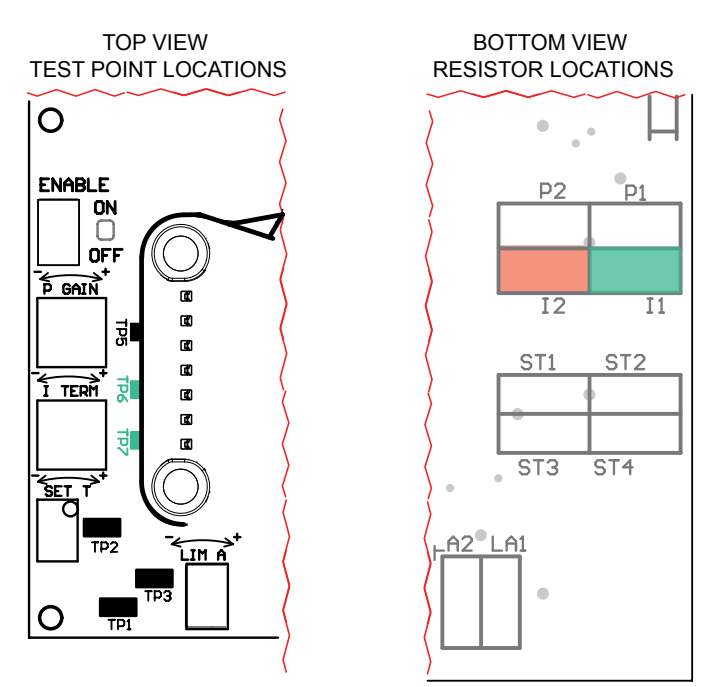

**Figure 31. I TERM Setting**

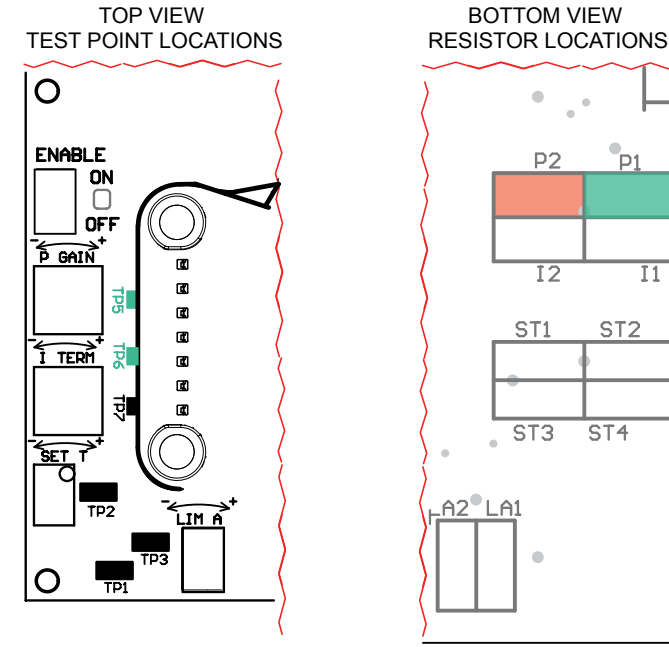

**Figure 30. P GAIN Settings**

### INCREASING PROPORTIONAL GAIN RANGE

- Change P2 to a 100 kΩ resistor for PMAX =  $75$  A / V.
- Remove P2 (in finite resistance) for PMAX = 100 A / V.

### CHANGING LIM TO A FIXED VALUE

- Connect an ohmmeter to TP1 & TP3, without the WTC32ND installed.
- Measure the LIMA trimpot value across pins TP1 & TP3.
- Remove resistor LA2.
- Load LA1 with a fixed value to match the trimpot resistance at the proper limit setting (1206 size).
- Repeat with LB2 and LB1 and TP4 & TP1, respectively.

### CHANGING ONBOARD SETPOINT TRIMPOT TO A FIXED RESISTANCE

- Connect an ohmmeter to TP1 & TP2, without the WTC32ND installed.
- Measure the SET T trimpot value across pins TP1 & TP2.
- Remove resistors ST3 and ST4.
- Load ST1 and ST2 such that:

**Equation 15. Setpoint Resistance**

Setpoint =  $\frac{2.5 \times ST2}{2.5 \times ST2}$  $\overline{ST1 + ST2}$ 

where:<br>ST1 + ST2 must be greater than 5 kΩ. Setpoint is in Volts. ST1 and ST2 are in Ohms (1206 size).

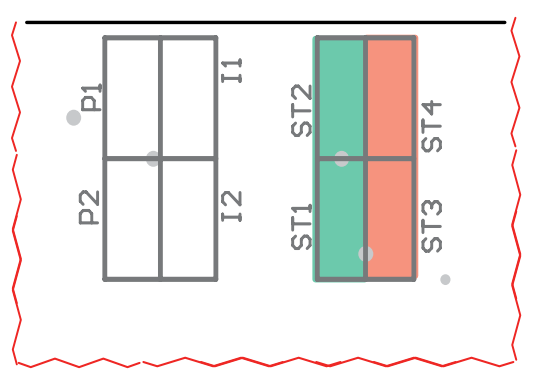

**Figure 33. Test Point Locations**

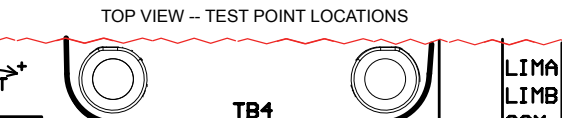

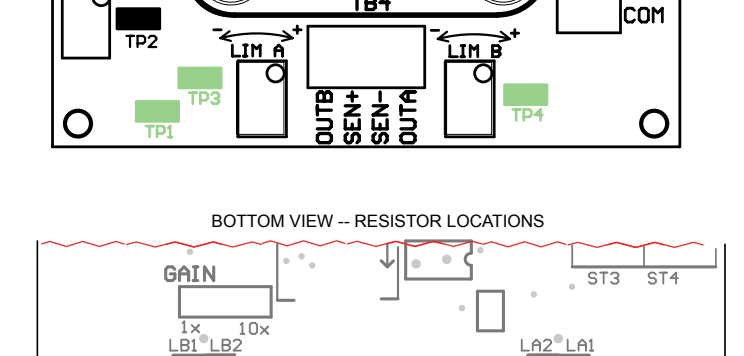

**Figure 32. LIMA & LIMB Settings**

 $\bullet$ 

## SAFE OPERATING AREA CALCULATION

The Safe Operating Area of the WTC controller is determined by the amount of power that can be dissipated within the output stage of the controller. If that power limit is exceeded permanent damage can result.

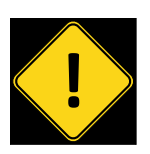

#### **!** Do not exceed the Safe Operating Area (SOA). EXCEEDING THE SOA VOIDS THE WARRANTY.

Refer to the Wavelength Electronics website for the most up-to-date SOA calculator for our products. The online tool is fast and easy to use, and also takes into consideration operating temperature.

[www.teamwavelength.com/support/design-tools/soa-tc-calculator/](https://www.teamwavelength.com/support/design-tools/soa-tc-calculator/)

SOA charts are included in this datasheet for quick reference, however we recommend you use the online tools instead.

Follow these steps to determine if the driver will be operating within the SOA.

- Refer to the thermoelectric datasheet to find the maximum voltage ( $V_{MAX}$ ) and current ( $I_{MAX}$ ) specifications
- Calculate the voltage drop across the controller:  $V_{\text{DROP}}$  = V<sub>s</sub> - V<sub>MAX</sub> (V<sub>s</sub> is the power supply voltage)
- Mark  $V_{DROP}$  on the X-axis, and extend a line upward
- Mark  $I_{MAX}$  on the Y-axis, and extend a line to the right until it intersects the  $V_{DROP}$  line
- On the X-axis, mark the value of  $V_s$
- Extend a diagonal line from  $V<sub>s</sub>$  to the intersection of the  $V_{DROP}$  and  $I_{MAX}$  lines; this is the Load Line
- If the Load Line crosses the Safe Operating Area line at any point, the configuration is not safe

If the SOA Calculator indicates the WTC will be outside of the Safe Operating Area, the system must be changed so that less power is dissipated within the driver. See Wavelength Electronics Application Note *[AN-LDTC01: The Principle of](https://www.teamwavelength.com/download/applicationtechnotes/an-ldtc01.pdf) [the Safe Operating Area](https://www.teamwavelength.com/download/applicationtechnotes/an-ldtc01.pdf)* for information on shifting the Load Line.

**[Figure 34](#page-30-0)** illustrates the SOA curve for the WTC.

**WTC32ND Safe Operating Area** 

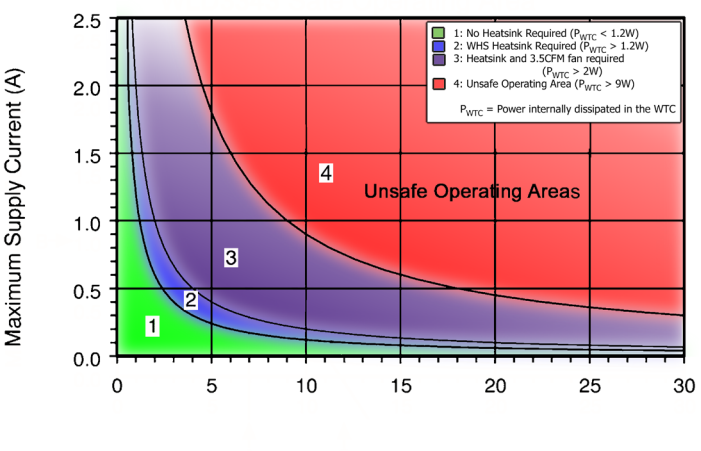

Supply to Output Differential {VS - VLOAD } (V)

<span id="page-30-0"></span>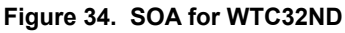

An example SOA calculation is shown in **[Figure 35](#page-30-1)** where:

 $V_s$ = 12 Volts (Point C)  $V_{MAX}$  = 5 Volts I MAX = 1 Amp (Point B)

 $V_{DROP}$  = 12 - 5 = 7 Volts (Point A)

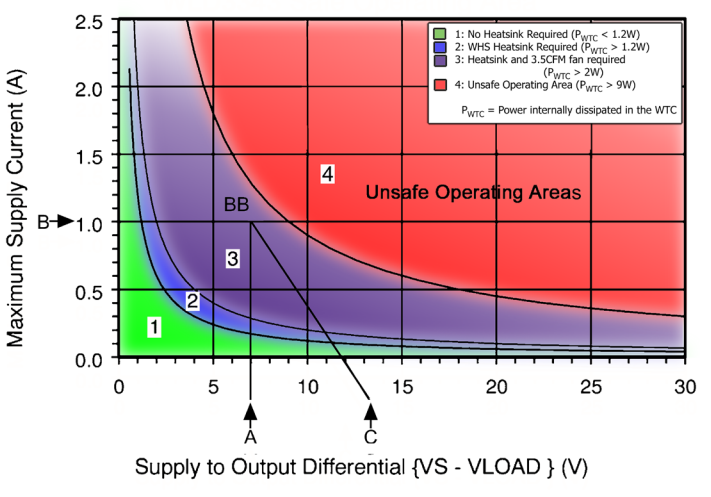

### WTC32ND Safe Operating Area Example

<span id="page-30-1"></span>**Figure 35. Example SOA Calculation**

Refer to **[Figure 35](#page-30-1)** above and note that the Load Line is in the Unsafe Operating Areas for use with no heatsink (1) or the heatsink alone (2), but is outside of the Unsafe Operating Area for use with heatsink and fan (3).

# <span id="page-31-0"></span>TROUBLESHOOTING

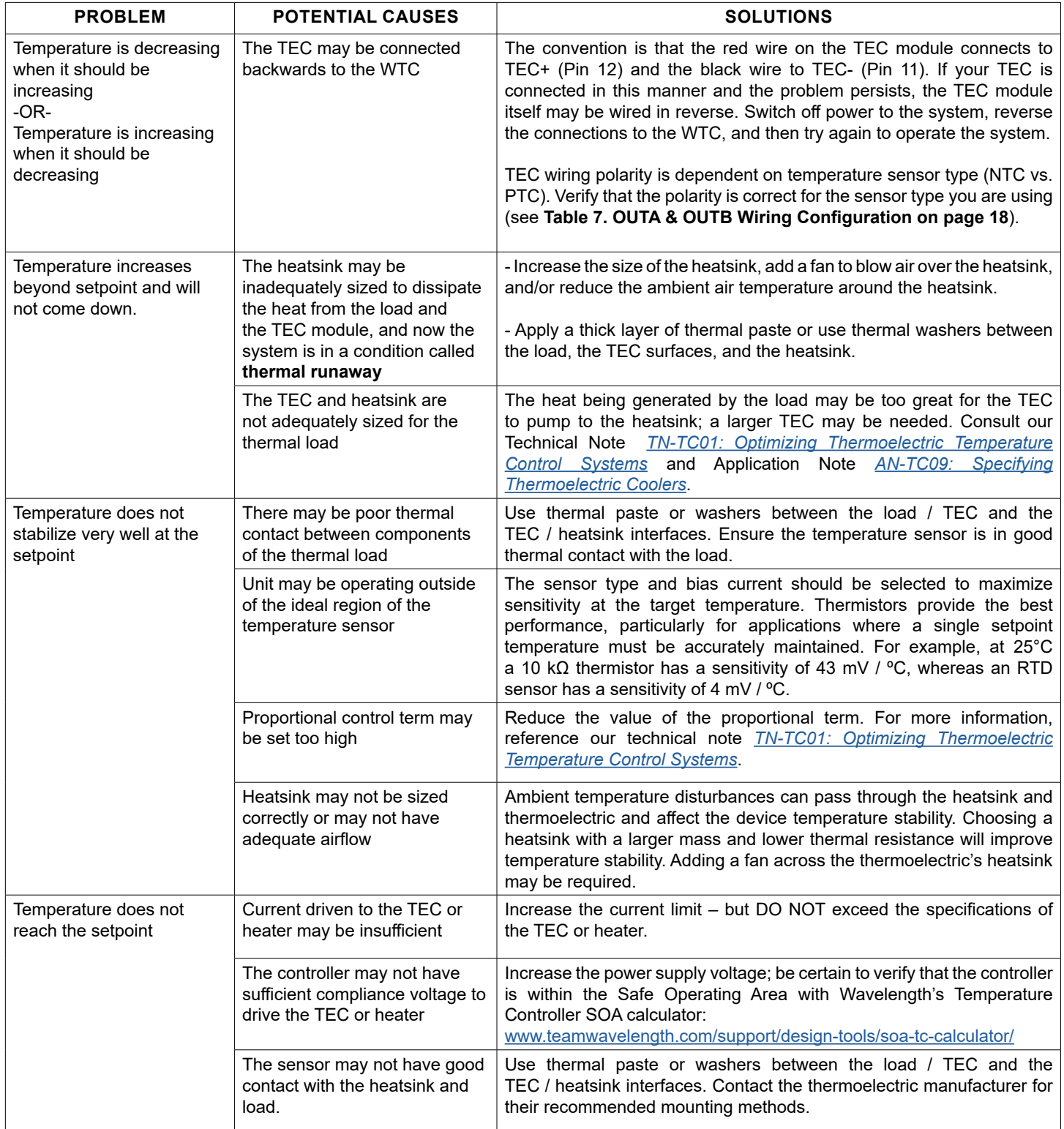

# TROUBLESHOOTING, continued

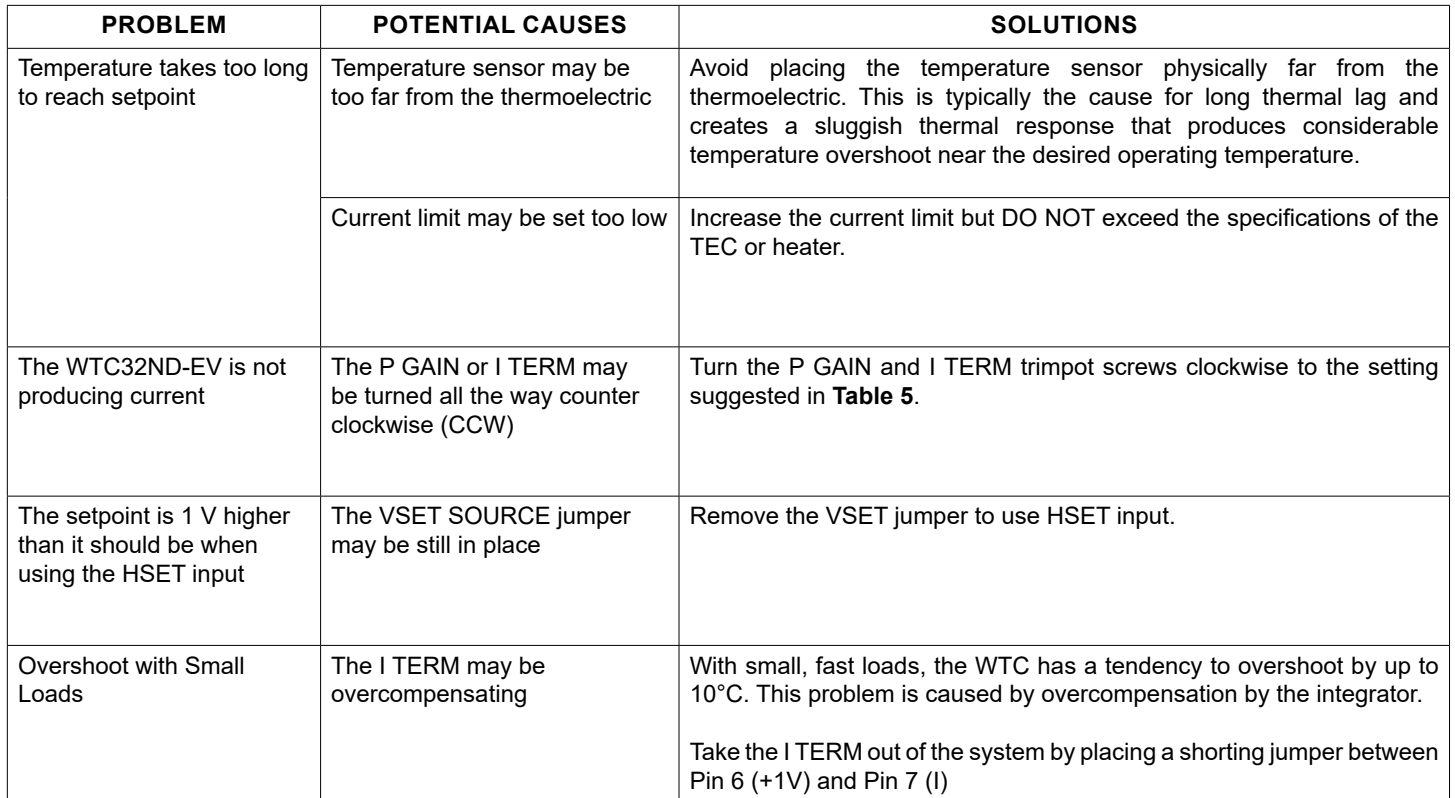

<span id="page-33-0"></span>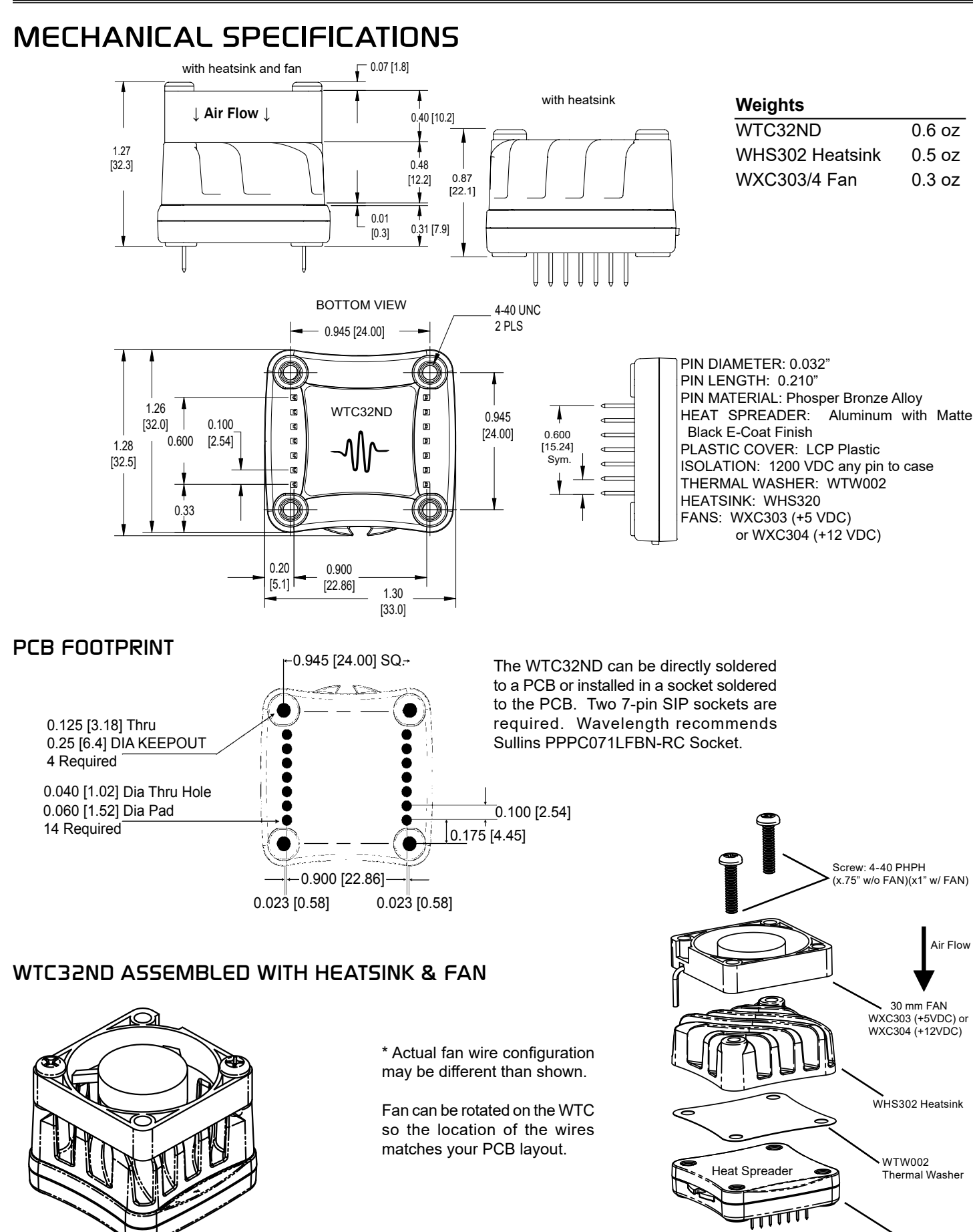

**All dimensions are inches [mm]. All tolerances are ±5% unless noted.**

Air Flow

WTC32ND

# MECHANICAL SPECIFICATIONS, continued

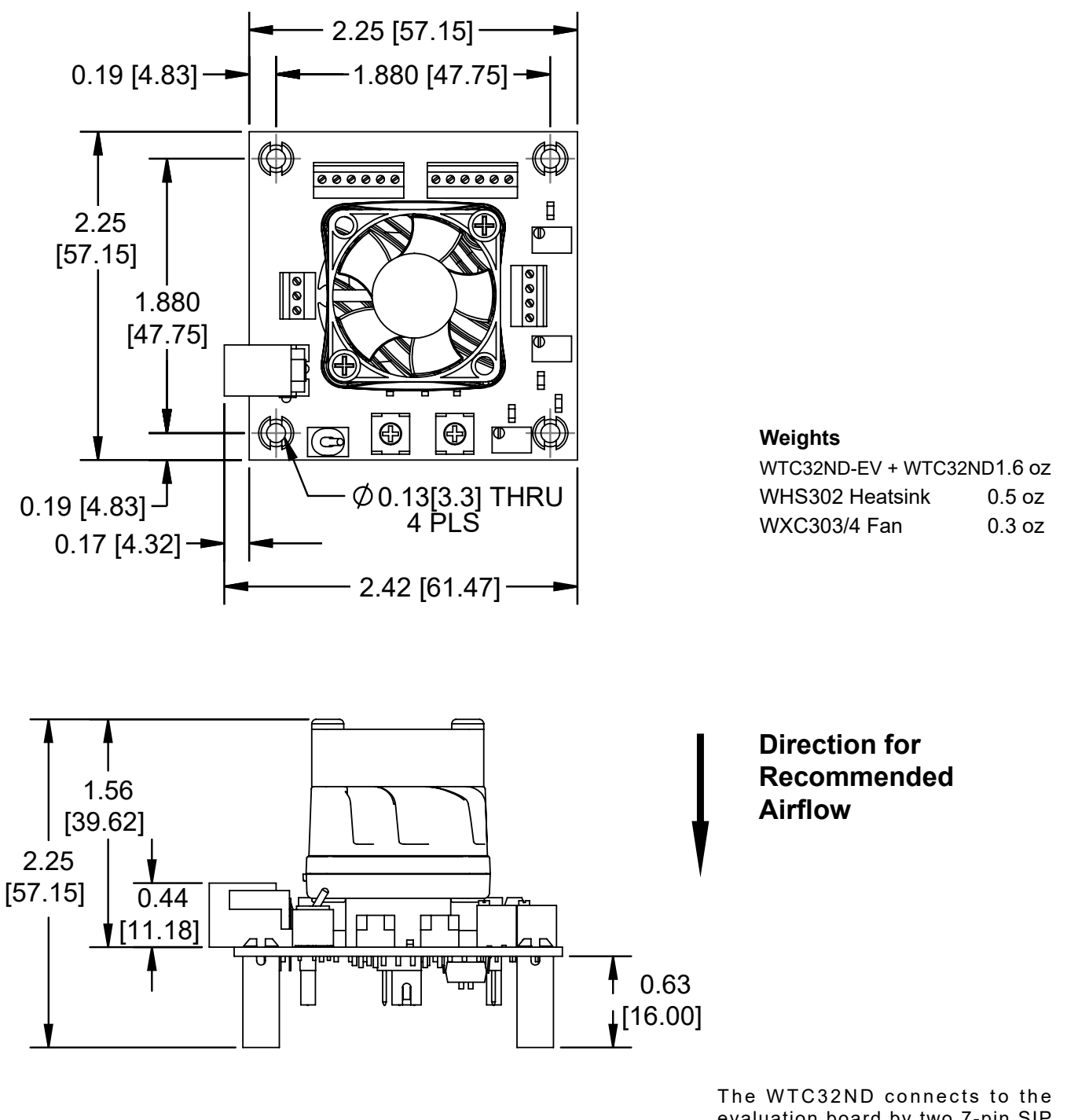

evaluation board by two 7-pin SIP sockets. The socket manufacturer is Sullins, PPPC071LFBN-RC Socket.

**All dimensions are inches [mm]. All tolerances are ±5%.**

# <span id="page-35-0"></span>CERTIFICATION AND WARRANTY

### **CERTIFICATION**

Wavelength Electronics, Inc. (Wavelength) certifies that this product met its published specifications at the time of shipment. Wavelength further certifies that its calibration measurements are traceable to the United States National Institute of Standards and Technology, to the extent allowed by that organization's calibration facilities, and to the calibration facilities of other International Standards Organization members.

### WARRANTY

This Wavelength product is warranted against defects in materials and workmanship for a period of one (1) year from date of shipment. During the warranty period, Wavelength will, at its option, either repair or replace products which prove to be defective.

### WARRANTY SERVICE

For warranty service or repair, this product must be returned to the factory. An RMA is required for products returned to Wavelength for warranty service. The Buyer shall prepay shipping charges to Wavelength and Wavelength shall pay shipping charges to return the product to the Buyer upon determination of defective materials or workmanship. However, the Buyer shall pay all shipping charges, duties, and taxes for products returned to Wavelength from another country.

### LIMITATIONS OF WARRANTY

The warranty shall not apply to defects resulting from improper use or misuse of the product or operation outside published specifications. No other warranty is expressed or implied. Wavelength specifically disclaims the implied warranties of merchantability and fitness for a particular purpose.

### EXCLUSIVE REMEDIES

The remedies provided herein are the Buyer's sole and exclusive remedies. Wavelength shall not be liable for any direct, indirect, special, incidental, or consequential damages, whether based on contract, tort, or any other legal theory.

### REVERSE ENGINEERING PROHIBITED

Buyer, End-User, or Third-Party Reseller are expressly prohibited from reverse engineering, decompiling, or disassembling this product.

### NOTICE

The information contained in this document is subject to change without notice. Wavelength will not be liable for errors contained herein or for incidental or consequential damages in connection with the furnishing, performance, or use of this material. No part of this document may be translated to another language without the prior written consent of Wavelength.

### **SAFETY**

There are no user-serviceable parts inside this product. Return the product to Wavelength Electronics for service and repair to ensure that safety features are maintained.

### LIFE SUPPORT POLICY

This important safety information applies to all Wavelength electrical and electronic products and accessories:

As a general policy, Wavelength Electronics, Inc. does not recommend the use of any of its products in life support applications where the failure or malfunction of the Wavelength product can be reasonably expected to cause failure of the life support device or to significantly affect its safety or effectiveness. Wavelength will not knowingly sell its products for use in such applications unless it receives written assurances satisfactory to Wavelength that the risks of injury or damage have been minimized, the customer assumes all such risks, and there is no product liability for Wavelength. Examples of devices considered to be life support devices are neonatal oxygen analyzers, nerve stimulators (for any use), auto-transfusion devices, blood pumps, defibrillators, arrhythmia detectors and alarms, pacemakers, hemodialysis systems, peritoneal dialysis systems, ventilators of all types, and infusion pumps as well as other devices designated as "critical" by the FDA. The above are representative examples only and are not intended to be conclusive or exclusive of any other life support device.

### REVISION HISTORY

#### DOCUMENT NUMBER: WTC32ND-00400

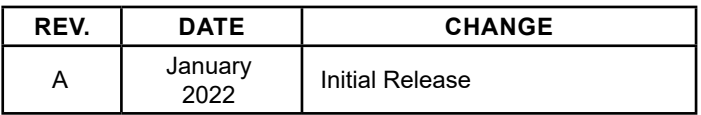

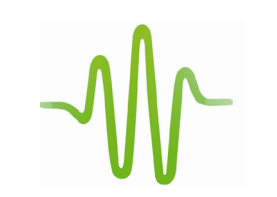

WAVELEnGTH ELECTRONICS

51 Evergreen Drive Bozeman, Montana 59715

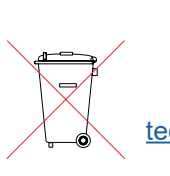

406-587-4910 (tel) 406-587-4911 (fax) Sales & Tech Support [sales@teamwavelength.com](mailto:sales%40teamwavelength.com?subject=) [techsupport@teamwavelength.com](mailto:techsupport%40teamwavelength.com?subject=)